# California **3805Z**

**2012** Enterprise Zone Business Booklet

Members of the Franchise Tax Board John Chiang, Chair Jerome E. Horton, Member Ana J. Matosantos, Member

**This booklet contains:**

**Form FTB 3805Z,** Enterprise Zone Deduction and Credit Summary

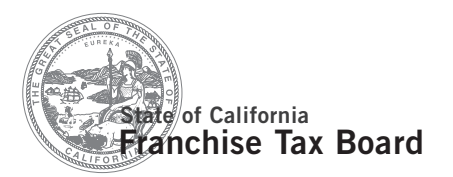

## Instructions for Form FTB 3805Z Enterprise Zone Businesses

References in these instructions are to the Internal Revenue Code (IRC) as of **January 1, 2009,** and to the California Revenue and Taxation Code (R&TC).

#### Contents

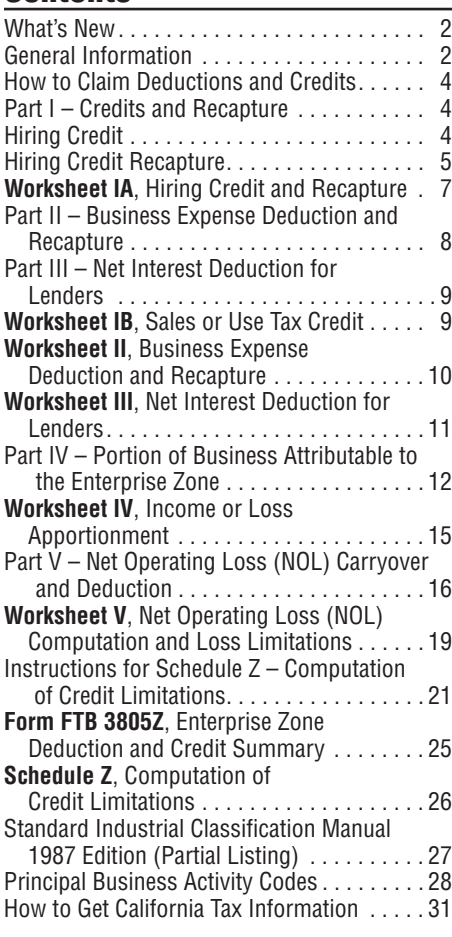

## What's New

For taxable years beginning on or after January 1, 2012, California has reinstated the Net Operating Loss (NOL) carryover deduction.

**New Enterprise Zone Designation** The following EZs received final designation in 2012:

#### **Enterprise Zone**

Anaheim Harbor Gateway Communities Pittsburg

**Expired Zones** The following zones expired in 2012.

Antelope Valley Watsonville

## General Information

In general, for taxable years beginning on or after January 1, 2010, California law conforms to the Internal Revenue Code (IRC) as of January 1, 2009. However, there are continuing differences between California and federal law. When California conforms to federal tax law changes, we do not always adopt all of the

changes made at the federal level. For more information, go to **ftb.ca.gov** and search for **conformity**. Additional information can be found in FTB Pub. 1001, Supplemental Guidelines to California Adjustments, the instructions for California Schedule CA (540 or 540NR), and the Business Entity tax booklets.

The instructions provided with California tax forms are a summary of California tax law and are only intended to aid taxpayers in preparing their state income tax returns. We include information that is most useful to the greatest number of taxpayers in the limited space available. It is not possible to include all requirements of the R&TC in the tax booklets. Taxpayers should not consider the tax booklets as authoritative law.

**New Jobs Credit –** For taxable years beginning on or after January 1, 2009, a new jobs credit against the net tax (individuals) or tax (corporations) is allowed for a qualified employer in the amount of \$3,000 for each qualified full-time employee hired during the taxable year that increases the employer's number of full-time employees over the previous year. This is determined on an annual full-time equivalent basis. Any credits not used in the taxable year may be carried forward up to eight years. For more information, go to **ftb. ca.gov** and search for **new jobs** or get form FTB 3527, New Jobs Credit.

**Important:** An employee that is a qualified employee for the EZ hiring credit is not a qualified employee for the New Jobs credit.

**Single-Sales Factor Formula –** For taxable years beginning on or after January 1, 2011, any apportioning trade or business, other than an apportioning trade or business under R&TC Section 25128(b), may make an irrevocable annual election on an original timely filed return to apportion California business income using the single-sales factor formula. For more information, get Schedule R, Apportionment and Allocation of Income. **However**, to calculate the California business income for the Enterprise Zone (EZ), the income apportioning method must be used. Income apportioned to the EZ continues to be apportioned based on the property and payroll factors.

**NASSCO AMT reduction** – The Board of Equalization ruled in the *Appeal of NASSCO Holdings, Inc.*, 2010-SBE-001, November 17, 2010, that a corporate taxpayer may use Enterprise Zone credits and/or the Manufacturing Investment Credit (MIC) to reduce corporate alternative minimum tax (AMT). Go to **ftb.ca.gov** and search for **nassco** for additional information.

**Net Operating Loss –** California modified the NOL carryback provision. NOLs incurred in taxable years beginning on or after January 1, 2013, **instead** of January 1, 2011, may be

carried back to each of the preceding two taxable years. For more information on the NOL suspension, and carryover and carryback periods, get form FTB 3805Q, Net Operating Loss (NOL) Computation and NOL and Disaster Loss Limitations – Corporations, or form FTB 3805V, Net Operating Loss (NOL) Computation and NOL and Disaster Loss Limitations – Individuals. In addition, see instructions for Worksheet V in this booklet.

#### **Limitation**

If a taxpayer owns an interest in a disregarded business entity, the amount of the credit that can be utilized is limited to the difference between the taxpayer's regular tax computed with the income of the disregarded entity, and the taxpayer's regular tax computed without the income of the disregarded entity. For more information on disregarded business entities, get Form 568, Limited Liability Company Tax Booklet.

#### **Minimum Wage**

The California minimum wage is \$8 per hour.

#### **Pass-Through Entities**

For purposes of this booklet, the term "pass-through entity" refers to an S corporation, estate, trust, partnership, and a limited liability company (LLC). References to "partnerships" include LLCs classified as partnerships.

#### **Conditional Designation**

Enterprise zones that receive a conditional designation from the Department of Housing and Community Development (HCD) are allowed to offer tax incentives during a zone's redesignation period. The redesignation period is the gap between the expiration date of the old zone and the final designation of the new zone. Brand new zones are not in a redesignation period; therefore, incentives for these zones begin once the zone receives its final designation as an enterprise zone.

Before filing form FTB 3805Z, contact the HCD or the local program manager, for the zone in which the business is located, for assistance with conditional zone dates and jurisdictions, and to find out if your business is in a brand new zone. Go to **hcd.ca.gov** and search for **directory of zone contacts** to find Directory of Economic Development Areas.

Generally, no further EZ incentives can be generated after the expiration date. Any EZ credit carryover or EZ net operating loss carryover can continue to be utilized to the extent of tax on business income or business income attributable to the former EZ. For employers engaged in a trade or business in a former EZ, the hiring credit can be taken for qualified employees hired on or before the date of expiration of the EZ for the full five-year period of the hiring credit. However, the hiring credit may not be taken for any employees hired after the date of expiration of the EZ.

#### **Filing Form FTB 3805Z**

Taxpayers that operate a business located in an expired zone and in a new zone (whether conditionally designated or final designation has been received), file one form FTB 3805Z for the expired zone and another form FTB 3805Z for the new zone, to claim the EZ incentives.

The incentives from an expired zone can only be deducted or offset against the business income or the tax on the business income in the expired zone. The incentives from a new zone can only be deducted or offset against the business income or the tax on the business income in the new zone. The amount of EZ credit is limited by the amount of tax (line 6a of Schedule Z of form FTB 3805Z) attributable to business income from each EZ. The total amount of credits from all EZs should not exceed the net tax liability (line 6b of Schedule Z of form FTB 3805Z).

**For an expired zone**, use form FTB 3805Z to report the enterprise zone credit generated in this zone and to report the carryover amounts of the credit and net operating loss deductions.

**For a new zone (whether conditionally designated or final designation has been received)** use form FTB 3805Z to report the enterprise zone incentives generated in this zone and to report the carryover amounts from this zone.

#### **Net Interest Deduction**

When the taxpayer (creditor) negotiated a qualified loan with a debtor in an enterprise zone that is now expired, the debtor must continue to operate within a new enterprise zone that recently received a conditional designation to qualify the creditor for the net interest deduction. For more information, see Part III, Net Interest Deduction for Lenders, on page 9 of this booklet.

**Assignment of Credit – For taxable years** beginning on or after July 1, 2008, credit earned by members of a combined reporting group may be assigned to an affiliated corporation that is a member of the same combined reporting group. A credit assigned may only be claimed by the affiliated corporation against its tax in taxable years beginning on or after January 1, 2010.

For more information, see instructions for Schedule Z, Computation of Credit Limitations, on page 21, Assignment of Credit or get form FTB 3544, Election to Assign Credit Within Combined Reporting Group, or form FTB 3544A, List of Assigned Credit Received and/or Claimed by Assignee or go to **ftb.ca.gov** and search for **credit assignment**.

## Introduction

## Economic Development Area (EDA) Tax Incentives

California has established four types of EDAs that have related tax incentives. These incentives have been established to stimulate

growth and development in selected areas that are economically depressed. EDA tax incentives apply only to certain business transactions that are undertaken **after** an EDA has received final designation from the HCD. Final designation is when the HCD designates an area to be an EDA. Tax incentives are available to individuals and businesses operating or investing within the geographic boundaries of the following EDAs:

- **•** Enterprise Zones (EZs)
- **•** Local Agency Military Base Recovery Areas (LAMBRAs)
- **•** Manufacturing Enhancement Areas (MEAs)
- **•** The Targeted Tax Areas (TTAs)

Additional information on other EDAs can be found in the following FTB tax booklets:

- **•** The LAMBRA tax incentives, FTB 3807, Local Agency Military Base Recovery Area Business Booklet.
- **•** The MEA hiring credit, FTB 3808, Manufacturing Enhancement Area Business Booklet.
- **•** The TTA tax incentives, FTB 3809, Targeted Tax Area Business Booklet.

If you are an employee in an EZ, get form FTB 3553, Enterprise Zone Employee Credit.

## Reporting Requirement

California statutes require the FTB to provide information to the California Legislature regarding the number of businesses using the EDA tax incentives, types of EDA tax incentives being used, and in which EDAs the businesses are claiming the tax incentives.

Complete items A through J on Side 1 of form FTB 3805Z, Enterprise Zone Deduction and Credit Summary, as applicable. This information will be used to meet the FTB's statutory reporting requirement.

#### Purpose

This booklet provides specific information on the available EZ tax incentives. Taxpayers operating or investing in a trade or business located within a designated EZ may be eligible for the following credits and deductions:

- **•** Hiring Credit
- **•** Sales or Use Tax Credit
- **•** Business Expense Deduction
- **•** Net Interest Deduction
- **•** NOL Carryover Deduction

Use this booklet to determine the correct amount of deductions and credits that a taxpayer may claim for operating or investing in a trade or business located within a designated EZ. Complete the worksheets in this booklet for each deduction or credit for which the business is eligible. Then enter the total deductions and credits on form FTB 3805Z.

## Enterprise Zone Designation

EZs were established in California to provide tax incentives to businesses and allow private sector market forces to revive the local economy. The program offers special tax incentives to entities and individuals located in selected EZ areas

and engaged in trades or businesses within the selected Standard Industrial Codes listed on page 27 of this booklet.

The following areas listed below are the areas that have been officially designated as EZs. The list shows the zones that are currently designated and the zones that have expired. EZ designations are valid for 15 years (or up to 20 years with an extension).

#### **Currently designated zones**

 Anaheim \*Antelope Valley Arvin **Barstow**  Calexico Coachella Valley Compton Delano Eureka Fresno – City Fresno – County Hesperia Imperial Valley Kings County Harbor Gateway Communities Long Beach Los Angeles – East (formerly Eastside) Los Angeles – Holllywood Merced (formerly Merced/ Atwater) Oakland Oroville Pasadena Pittsburg Richmond Salina Valley San Bernardino (formerly Agua Mansa) San Joaquin (formerly Stockton) San Jose Santa Ana Santa Clarita Shasta Metro (formerly Redding/ Anderson) Siskiyou County (formerly Shasta Valley) Southgate – Lynwood Stanislaus (including Ceres, Modesto, Turlock and Stanislaus County) \*Watsonville West Sacramento Yuba/Sutter **Expired zones** Altadena/Pasadena \*Antelope Valley Bakersfield/Kern (formerly SE Bakersfield) Lindsay Madera **Pittsburgh**  Porterville Sacramento – Army Depot

 Los Angeles – Central City Los Angeles – Harbor Area Los Angeles – Mid-Alamda Corridor City of Lynwood Los Angeles – Northeast Valley Sacramento – Florin Perkins San Diego – South Bay San Diego – Metro San Francisco **Shafter**  Taft \*Watsonville

\*These zones expired during the year. For more information on their expiration dates contact the HCD.

For business eligibility or zone related information, including questions regarding EZ geographic boundaries, vouchering, and designation period dates, contact the HCD or the local zone program manager for the zone in which the business is located. Go to **hcd.ca.gov** and search for **directory of zone contacts** to find Directory of Economic Development Areas.

For information that is zone-specific but not tax-specific, you may contact the HCD. See page 31 for the HCD contact information.

## Important Considerations

In general, EZ tax incentives apply **only** to investments and business activities undertaken within the EZ **after** the zone receives final designation and before the designation expires. The taxpayer can also claim the incentives when the zone receives conditional

designation. See Conditional Designation section on page 2 for more information.

## Expansion

A business in an expanded EZ area is eligible for the tax incentives only after the expansion receives final designation.

## Who Can Claim the EZ Tax Incentives?

The EZ credits and deductions are available to individuals, sole proprietors, corporations, estates, trusts, and partnerships operating or investing in a trade or business located within a designated EZ.

To take advantage of the hiring credit, get a completed VoucherCert 10-07, which can be obtained from the local agency responsible for verifying employee eligibility. Do not file Form VoucherCert 10-07 with your tax return. Keep form for your records.

## Forms List

The titles of forms referred to in this booklet are:

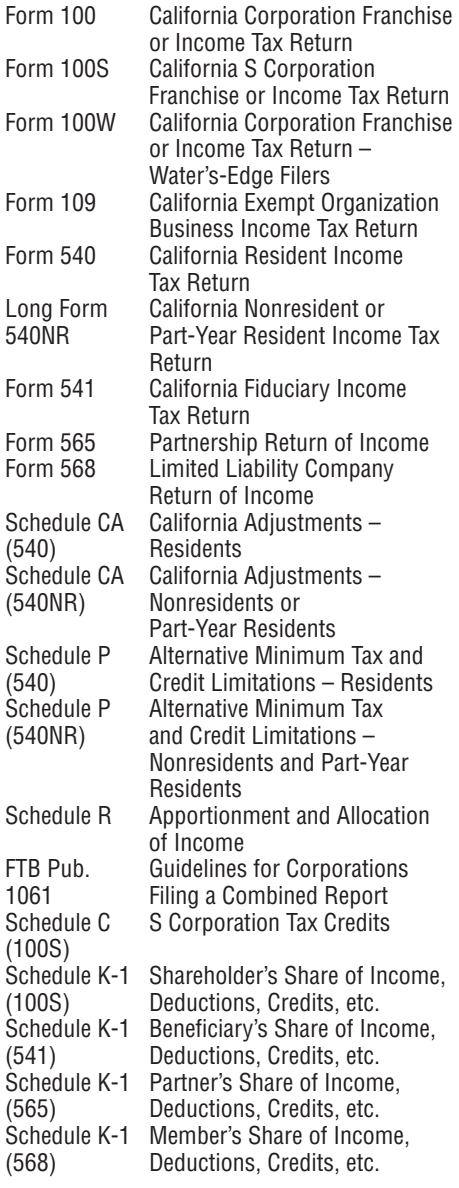

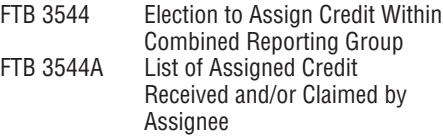

## How to Claim Deductions and **Credits**

To claim any EZ deduction or credit, **attach** a completed form FTB 3805Z to the California tax return.

Attach a separate form FTB 3805Z for each EZ business operating or investing within a designated EZ and for each EZ in which the business operates. Also complete the following schedule and/or worksheets:

- **•** Corporations complete Schedule Z and all the worksheets, except for Worksheet IV, Section C.
- **•** Sole proprietors complete Schedule Z and all the worksheets.
- **•** Trusts, estates, and partnerships, complete Worksheet IA through Worksheet III and Worksheet IV, Section A.
- **•** Individual investors receiving pass-through EZ **credits** or the **business expense deduction**, complete Worksheet IV, Section C and Schedule Z. All other investors complete Worksheet IV, Section A and Schedule Z.
- **•** Individual investors receiving a pass-through **loss**, and having an overall **NOL**, complete Worksheet IV, Section C and Worksheet V, Section A and/or C. All other investors complete Worksheet IV, Section B and Worksheet V, Section B and/or C.

Schedule Z is on Side 2 of form FTB 3805Z.

To assist with the processing of the tax return, indicate that the business operates or invests within an EZ by doing the following:

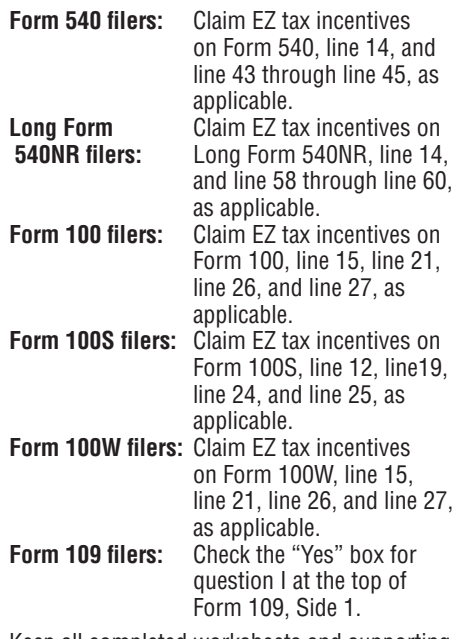

Keep all completed worksheets and supporting documents for your records.

## Form FTB 3805Z – Instructions for Items A through J

For corporations, estates, trusts, exempt organizations, and sole proprietors, who operate a business in the EZ, complete items A through J.

Investors of pass-through entities, complete items A through D.

#### **Standard Industrial Classification (SIC) and Principal Business Activity (PBA) Codes**

FTB implemented the PBA codes chart that is based on the North American Industry Classification System (NAICS). The list of principal business activities and their associated codes are designed to classify a business by the type of activity in which it is engaged to facilitate the administration of the R&TC. The PBA codes are listed on page 28 through page 30. Enter the PBA code of your principal activities on form FTB 3805Z, Side 1.

For purposes of qualifying for the Long Beach EZ hiring credit, use the SIC codes listed on page 27. For the Long Beach EZ, enter the SIC code of the establishment that qualifies you to take this credit on form FTB 3805Z, Side 1. If your trade or business has more than one establishment, and if more than one of them qualifies you to take this credit, enter the SIC code that best represents your primary qualifying establishment.

## Part I – Credits and Recapture

#### **Vouchering**

Employers hiring qualified employees get the VoucherCert 10-07 from the local agency responsible for verifying employee eligibility. Do not file VoucherCert 10-07 with your tax return. Keep the voucher for your records.

For vouchering questions, you may contact the HCD at 916.322.1554.

## Line 1a – Hiring Credit

For employers engaged in a trade or business in a former (expired) EZ, the hiring credit can be taken for qualified employees hired on or before the date of expiration of the EZ for the full five-year period of the hiring credit. However, the hiring credit may not be taken for any employees hired after the date of expiration of the EZ. Hiring credit carryovers may still be claimed to the extent of business income apportioned to the former EZ until fully utilized.

Employers engaged in a trade or business within an EZ may claim the hiring credit for a qualified employee. A qualified employee is an individual who meets all of the following:

- **•** Was hired after the EZ received its final designation and before the designation expires.
- **•** Spends at least 90% of work time for the qualified employer on activities directly related to the conduct of a trade or business located within an EZ.
- **•** Performs at least 50% of the work for the qualified employer within the boundaries of the EZ.
- **•** Qualifies for the former program area hiring credit **or** meets any of the following at the time of hire:
	- 1. A person receiving or eligible to receive subsidized employment, training, or services funded by the federal Job Training Partnership Act (JTPA) or its successor.
	- 2. A person eligible to be a voluntary or mandatory registrant under the Greater Avenues for Independence Act of 1985 (GAIN) or its successor.
	- 3. A member of a targeted group as defined in the federal Work Opportunity Tax Credit.
	- 4. An economically disadvantaged individual 14 years of age or older.
	- 5. A qualified dislocated worker.
	- 6. A disabled individual eligible for, enrolled in, or who completed a state rehabilitation plan.
	- 7. A service-connected disabled veteran.
	- 8. A veteran of the Vietnam era.
	- 9. A veteran who recently separated from military service.
	- 10. An ex-offender.
	- 11. A person eligible for, or a recipient of any of the following:
		- **•** Federal Supplemental Security Income (SSI) benefits.
		- **•** Aid to Families with Dependent Children (AFDC).
		- **•** Supplemental Nutrition Assistance Program (SNAP).
		- **•** State and local general assistance.
	- 12. A Native American.
	- 13. A resident of a targeted employment area (TEA).

For more information, refer to the federal JTPA or its successor, the Workforce Investment Act (WIA).

The percentage of wages used to compute the credit depends on the number of years the employee works for the employer in the EZ. The applicable percentage begins at 50% and declines 10% for each year of employment. After the fifth year of employment, no credit can be generated.

Wages that qualify for the hiring credit are those wages paid to a qualified employee for the consecutive 60-month period beginning on the first date the employee commenced employment with the employer. For an employer that operates a business that has regularly occurring seasonal or intermittent employment decreases and increases, reemployment of an individual is not a new hire; rather, it is a continuation of the prior employment and does not constitute commencement of employment for the qualified wages test.

The credit is based on the smaller of the following:

- **•** The actual hourly rate paid or incurred by the employer for work performed by the employee during the taxable year.
- **•** 150% of the minimum hourly wage established by the Industrial Welfare Commission.

Where the California minimum wage is higher than the federal minimum wage, the California minimum wage is used for purposes of computing the EZ hiring credit.

The current minimum wage is \$8.00 per hour. For purposes of computing the EZ hiring credit, 150% of the minimum wage is \$12.00 per hour.

#### **Example:**

John Anderson was hired on January 1, 2012. John's hourly rate for the first month was the minimum wage of \$8.00. At the beginning of the second month, his hourly rate increased to \$9.00. In the third month, John's hourly rate increased to \$13.00. The hourly rate that qualifies for the credit is limited to 150% of the minimum wage, or \$12.00 per hour. The amount of qualified wages is computed as follows:

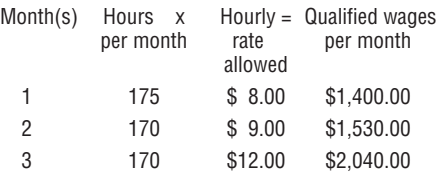

#### **Long Beach Enterprise Zone**

For taxable years beginning on or after January 1, 1996, the percentage of wages on which the hiring credit is based increased for taxpayers engaged in aircraft manufacturing activities (described in Codes 3721, 3724, 3728, and 3812 of the Standard Industrial Classification Manual, 1987 Edition, published by the United States Office of Management and Budget). See page 27 for a list of qualified SIC codes. Qualified wages for purposes of the hiring credit for such aircraft manufacturers located in the Long Beach EZ, for up to a maximum of 1,350 qualified employees, are based on the smaller of the following:

- **•** The actual hourly rate paid or incurred by the employer for work performed by the employee during the taxable year.
- **•** The rates (based on the time qualified wages are paid or incurred) which represent 202% of the minimum hourly wage.

For purposes of computing the EZ hiring credit, 202% of the minimum wage is \$16.16 per hour.

#### **Example:**

John Anderson was hired on January 1, 2012. John's hourly rate for the first month was \$9.00. At the beginning of the second month, his hourly rate increased to \$11.00. In the third month, John's hourly rate increased to \$16.50. The hourly rate that qualifies for the credit is limited to 202% of the minimum wage, or \$16.16 per hour. The amount of qualified wages is computed as follows:

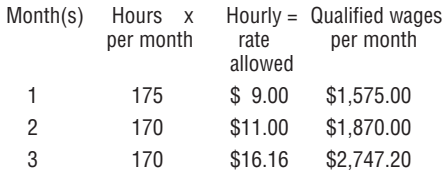

#### **Record Keeping**

Retain a copy of Form VoucherCert 10-07 and the documentation given to the vouchering agency. In addition, for each qualified employee, keep a schedule for the first 60 months of employment showing (at least):

- **•** Employee's name.
- **•** Date the employee was hired.
- **•** Number of hours the employee worked for each month of employment.
- **•** Smaller of the hourly rate of pay for each month of employment or 150% (or 202%, if applicable) of the minimum wage.
- **•** Location of the employee's job site and duties performed.
- **•** Records of any other federal or state subsidies received for hiring the qualified employee.
- **•** Total qualified wages per month for each month of employment.

## Line 1b – Hiring Credit **Recapture**

Recapture the amount of credit attributable to an employee's wages if the employer terminates the employee at any time during the longer of either of the following:

- **•** The first 270 days of employment (whether or not consecutive).
- **•** 90 days of employment plus 270 calendar days.

Employers of seasonal employees recapture the amount of hiring credit attributable to the employee's wages if both of these apply:

- **•** The employer terminates the employee before the completion of 270 days of employment.
- **•** The 270 days is during the 60-month period beginning the day the employee commences employment with the employer.

A "day of employment" means any day the employee receives wage compensation (including a paid sick day, holiday, or vacation day).

The employer adds to the current year's tax the amount of credit claimed in the year of termination and all prior years in which the credit was claimed for the terminated employee.

The credit recapture does not apply if the termination of employment was any of the following:

- **•** Voluntary on the part of the employee.
- **•** In response to misconduct of the employee as defined in Cal. Code Regs., tit. 22, sections 1256-30 to 1256-43.
- **•** Caused by the employee becoming disabled (unless the employee was able to return to work and the employer did not offer to reemploy the individual).
- **•** Carried out so that other qualified individuals could be hired, creating a net increase in both the number of qualified employees and the number of hours worked.
- **•** Due to a substantial reduction in the employer's trade or business operations.

## Instructions for Worksheet IA – Hiring Credit and Recapture

## Section A – Credit Computation

**Line 1, column (a) –** Enter the name of each qualified employee. Attach additional schedule(s) if necessary.

**Line 1, column (b) through column (f) – Enter** in the appropriate columns the qualified wages paid or incurred during the taxable year to each qualified employee listed in column (a).

**Example:** If you are a 2012 calendar year taxpayer and you hired an employee on June 1, 2011, enter the total qualified wages paid to the employee for the period beginning January 1, 2012, and ending May 31, 2012, in column (b). You would enter the total qualified wages paid to the employee for the period beginning June 1, 2012, and ending December 31, 2012, in column (c).

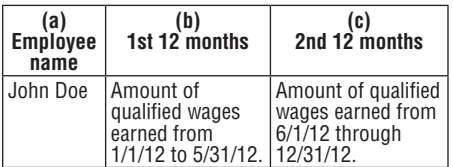

The qualified wages from June 1, 2011 to December 31, 2011, were put in column (b) on the 2011 worksheet.

The credit computation is based on a 12 month period beginning with the employee's hiring date.

**Line 2, column (b) through column (f) –** Add the amounts in each column.

#### **Line 3, column (b) through column (f) –**

Multiply the total in each column of line 2 by the percentage in each column.

**Line 5 –** The following credits reduce the EZ hiring credit in the taxable year these credits are accrued. Use the following worksheet to determine the amount to enter on this line.

#### Credit Amount

- 1 LAMBRA Hiring Credit . . . . . . . **1 \_\_\_\_\_\_\_** 2 Federal Work Opportunity Tax Credit for employees hired on or after January 1, 2010, and
- before August 31, 2011 (excluding unemployed veterans and disconnected youths as described in IRC Section 51(d)(14)). . . . . **2 \_\_\_\_\_\_\_** 3 Total: Add line 1 and line 2.
- Enter on Worksheet IA, Section A, line 5 . . . . . . . . . . . . **3 \_\_\_\_\_\_\_**

No other California jobs tax credit may be claimed for the same wage expense paid to employees shown in line 1, column (a).

**Important:** An employee that is a qualified employee for the Enterprise Zone hiring credit is not a qualified employee for the New Jobs credit.

### **Line 6**

- A. For partnerships, enter the amount from line 6 on form FTB 3805Z, Side 1, Part I, line 1a. Include the current year hiring amount on Forms 565 and 568, Schedule K, line 15f and the distributive share of the credit to partners and members on Schedule K-1, line 15f. In addition, add the entire amount of the credit on Schedule K, line 1, column (c).
- B. For corporations, individuals, estates, and trusts, enter the amount from line 6 on Schedule Z, as follows:
	- **•** Part II, line 8B, column (b) for corporations, individuals, estates, and trusts.
	- **•** Part III, line 10, column (b) for S corporations.
	- **•** Part IV, line 12, column (b) for corporations and S corporations subject to paying only the minimum franchise tax.

**Important:** Affiliated corporations that received credits assigned under R&TC Section 23663, do not include the assigned credits received on this worksheet. Those credits are entered and tracked on form FTB 3544A.

### **Credit Limitations**

- **•** Businesses **reduce any deduction for wages** by the amount of the hiring credit.
- **•** S corporations are allowed only 1/3 of the EZ hiring credit by operation of law. S corporations reduce their wage deduction by 1/3 of the amount on Worksheet IA, Section A, line 6. Make the wage deduction adjustment on Form 100S, line 7. In addition, add back the entire amount of the credit on Form 100S, Schedule K, line 1, column (c).

**Example:** In 2012, an S corporation qualified for a \$3,000 EZ hiring credit. S corporations can claim only 1/3 of the credit  $($3,000 \times 1/3 = $1,000)$ . Therefore, the S corporation must reduce its wage deduction by \$1,000. On Form 100S, Schedule K, line 1, column (c), the S corporation would add \$3,000 to its ordinary income or loss to reflect the credit passed through to the shareholder(s).

- **•** The amount of hiring credit claimed may not exceed the amount of tax on the EZ business income in any year. Use Schedule Z to compute the credit limitation.
- **•** In the case where the wage expense qualifies the business to take the EZ hiring credit as well as the LAMBRA, MEA, or TTA hiring credit, the business may claim only one credit.
- **•** The business may carry over any unused hiring credit to future years until the credit is exhausted. In the case of an S corporation, 1/3 of the credit can be carried over if it cannot be used in the current year. The remaining 2/3 must be disregarded and may not be carried over.

For additional information about the treatment of credits for S corporations, see instructions for Schedule Z.

## Section B – Credit Recapture

**Line 1, column (a) –** Enter the name of the terminated employee. Attach additional schedule(s) if necessary.

Line 1, column (b) – Enter the amount of credit recapture for each employee listed in column (a).

**Line 2 –** Enter the amount from line 2, column (b) on form FTB 3805Z, Side 1, Part I, line 1b.

Also, include the amount of hiring credit recapture on your California tax return or schedule as follows:

- **•** Form 100, Schedule J, line 5.
- **•** Form 100S, Schedule J, line 5 and Schedule K-1 (100S), line 17d.
- **•** Form 100W, Schedule J, line 5.
- **•** Form 109, Schedule K, line 4.
- **•** Form 540, line 63.
- **•** Long Form 540NR, line 73.
- **•** Form 541, line 21b and Schedule K-1 (541), line 14d.
- **•** Form 565, Schedule K, line 20c and Schedule K-1 (565), line 20c.
- **•** Form 568, Schedule K, line 20c and Schedule K-1 (568), line 20c.

Indicate that you included the hiring credit recapture on your tax return by writing **"FTB 3805Z"** in the space provided or next to the line on the schedule or form.

Partnerships identify the recapture amounts for partners and members on Schedule K-1 (565 or 568).

S corporation shareholders recapture the portion of credit that was previously claimed, based on the terminated employee's wages. In addition, identify the recapture amount for shareholders on Schedule K-1 (100S). This amount will differ from the amount recaptured by the S corporation on Form 100S, Schedule J.

## Line 1c – Sales or Use Tax Credit

For taxpayers engaged in a trade or business in a former (expired) EZ, the sales or use tax credit may be taken on qualified property purchased and placed in service on or before the expiration date of the EZ. However, property purchased or placed in service after the expiration date of the EZ does not qualify for the sales or use tax credit. Sales or use tax credit carryovers may still be claimed to the extent of business income apportioned to the former EZ until fully utilized.

**Individuals, estates, trusts, and partnerships**  may claim an annual credit equal to the sales or use tax paid or incurred to purchase \$1 million of qualified property.

**Corporations** may claim an annual credit equal to the sales or use tax paid or incurred to purchase \$20 million of qualified property. Individuals who are S corporation shareholders may claim their allocable share of pass-through credit to the extent the S corporation paid or

incurred sales or use tax to purchase \$1 million of qualified property. See the example on the next this page.

Qualified property is machinery or machinery parts used to:

- **•** Manufacture, process, fabricate, or otherwise assemble a product.
- **•** Produce renewable energy resources.
- **•** Control air or water pollution.

In addition, qualified property is:

- **•** Data processing and communications equipment including, but not limited to, computers, computer-automated drafting systems, copy machines, telephone systems, and fax machines.
- **•** Motion picture manufacturing equipment central to production and postproduction, including but not limited to, cameras, audio recorders, and digital image and sound processing equipment.

The business must use the property

**exclusively** within the boundaries of the EZ. The business must also purchase and place the qualified property in service after the EZ received its designation and before the EZ designation expires.

The use tax paid or incurred on purchases of property outside California qualifies for the credit only if property of a comparable quality and price was not available in California at the time it was purchased.

#### **Leased Property**

The sales tax paid or incurred on qualified property being purchased using a financial (conditional sales) contract qualifies for the sales or use tax credit.

To determine whether the lease qualifies as a purchase rather than a true lease, see Revenue Ruling 55-540 and FTB Legal Ruling 94-2.

#### **Credit Limitations**

- **•** The amount of sales or use tax credit claimed may not exceed the amount of tax on the EZ business income in any year.
- **•** For each item of qualified property physically located in a portion of the EZ that overlaps with a portion of the TTA, the taxpayer may claim only one credit (e.g., the EZ sales or use tax credit or the TTA sales or use tax credit) for that item of property.
- Any unused credit may be carried over and applied against the tax on EZ business income in future years until exhausted.

For more information about the treatment of credits for S corporations, see instructions for Schedule Z.

#### **Depreciation**

Any taxpayer that claims this credit cannot increase the basis of the qualified property with respect to the sales or use tax paid or incurred in connection with the purchase of qualified property.

#### **Example:**

XYZ Inc., an S corporation, purchases qualified property for \$20 million (\$20 m.). The sales tax rate is 6% (.06) and the entity-level tax rate is 1.5%.

The credit allowed to XYZ Inc. and the depreciable basis of the qualified property for XYZ Inc. are computed as follows:

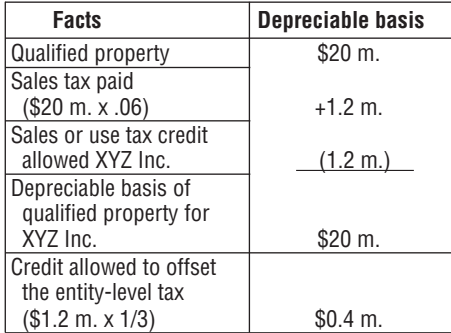

XYZ Inc. has two 50% shareholders. The credit passes through to the shareholders and the depreciable basis of the qualified property for the shareholders are figured as follows:

#### Worksheet IA **Hiring Credit and Recapture – Enterprise Zones** Section A **Credit Computation**

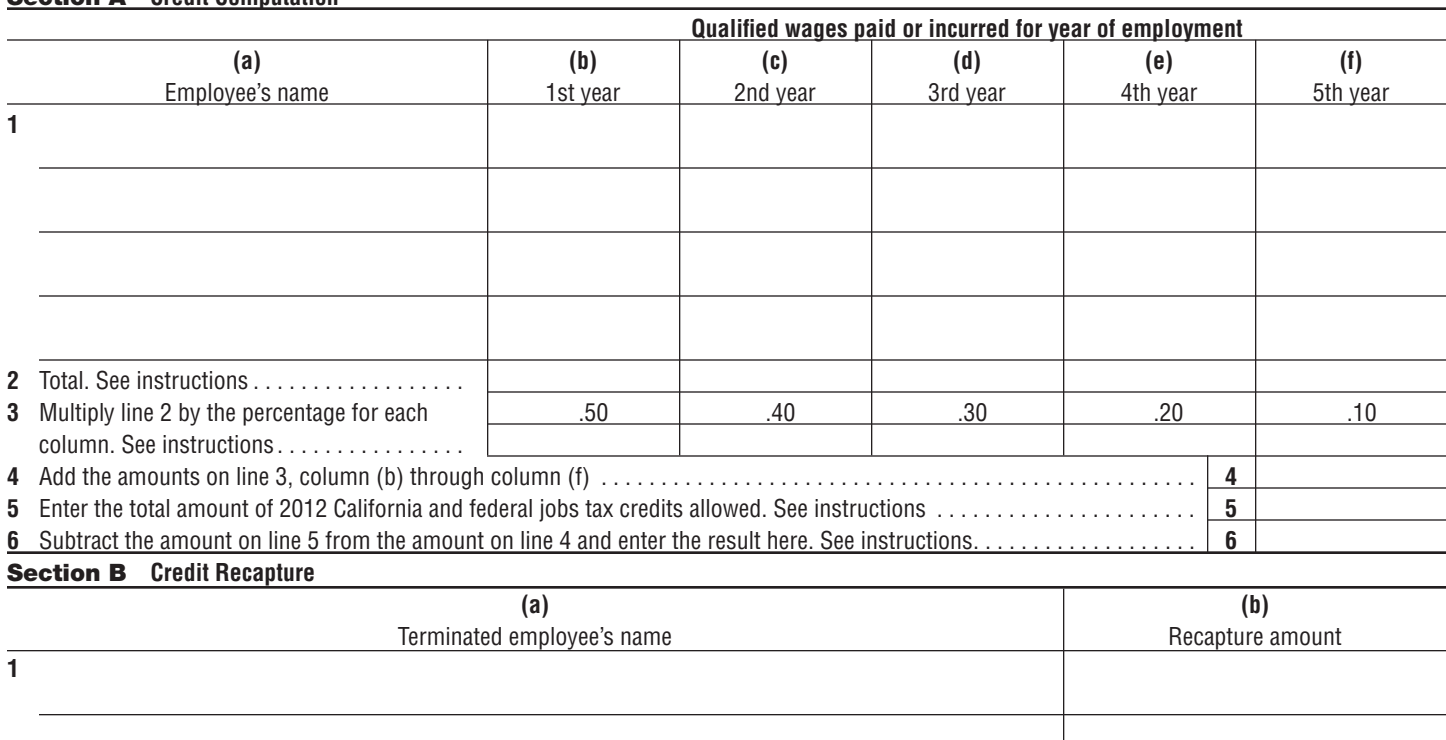

**2** Total amount of credit recapture. Add the amount in column (b). See instructions for where to report on your California tax return . . . . . . . . . . . . . . . . . . . . . . . . . . . . . . . . . . . . . . . . . . . . . . . . . . . . **2**

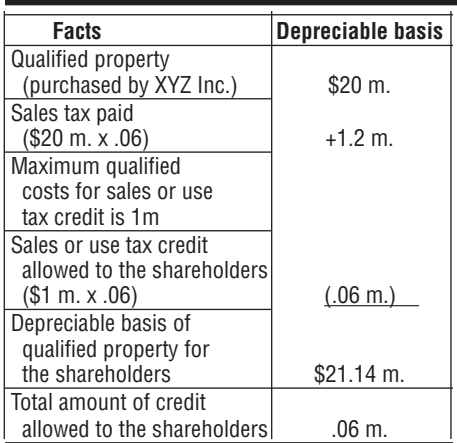

Each shareholder is allowed a \$30,000  $(.06 \text{ m.} \div 2 = .03 \text{ m.})$  sales or use tax credit.

#### **Depreciation Forms**

To compute the difference between California and federal depreciation, use the following forms and schedules:

- **•** Form 100 filers FTB 3885, Corporation Depreciation and Amortization.
- **•** Form 100S filers Schedule B (100S), S Corporation Depreciation and Amortization.
- **•** Form 100W filers FTB 3885, Corporation Depreciation and Amortization.
- **•** Form 109 filers Form 109, Schedule J, Depreciation.
- **•** Exempt trusts FTB 3885F, Depreciation and Amortization.
- **•** Form 540 and Long Form 540NR filers FTB 3885A, Depreciation and Amortization Adjustments.
- **•** Form 541 filers FTB 3885F, Depreciation and Amortization.
- **•** Form 565 filers FTB 3885P, Depreciation and Amortization.
- **•** Form 568 filers FTB 3885L, Depreciation and Amortization.

#### **Record Keeping**

To support the sales or use tax credit claimed, keep all records that document the purchase of the qualified property, such as the sales receipt and proof of payment. Additionally, keep all records that identify or describe the following:

- **•** The property purchased (such as serial numbers, etc.).
- **•** The amount of sales or use tax paid or incurred on its purchase.
- **•** The location where it is used.
- **•** If purchased from a manufacturer located outside California, records to substantiate that property of comparable quality and price was not timely available for purchase in California at the time the purchase was made.

## Instructions for Worksheet IB – Sales or Use Tax Credit

**Line 1, column (a) –** List the items of qualified property purchased during the year. For each item, provide the location (street address and city) of its use. Attach additional schedule(s) if necessary.

**Line 1, column (b) –** Enter the cost of the property listed in column (a).

**Line 1, column (c) –** Enter the amount of sales or use tax paid or incurred on the property listed in column (a).

**Line 2, column (b) –** Add the amounts in line 1, column (b). This amount cannot exceed \$1 million for individuals, estates, trusts, or partnerships, or \$20 million for corporations per taxable year. When computing the amount of credit to pass through to S corporation shareholders, use the \$1 million limitation.

**Line 2, column (c) –** For partnerships, enter the amount from line 2, column (c), on form FTB 3805Z, Side 1, Part 1, line 1c. Also, include the current year sales or use tax credit amount on Forms 565 and 568, Schedule K, line 15f and the distributive share of the credit to partners and members on Schedule K-1 line 15f.

For corporations, individuals, estates, and trusts, enter the amount from line 2, column (c) on Schedule Z, as follows:

- **•** Part II, line 9B, column (b) for corporations, individuals, estates, and trusts.
- **•** Part III, line 11, column (b) for S corporations.
- Part IV, line 13, column (b) for corporations and S corporations subject to paying only the minimum franchise tax.

**Important:** Affiliated corporations that received credits assigned under R&TC Section 23663, do not include the assigned credits received on this worksheet. Those credits are entered and tracked on form FTB 3544A.

Only the sales or use tax paid on the cost of qualified property up to the limitations on column (b), may be claimed as a credit. (S corporations may report only 1/3 of this amount.)

## Part II – Business Expense Deduction and Recapture

For taxpayers engaged in a trade or business in a former (expired) EZ, the business expense deduction can be claimed on qualified property placed in service on or before the expiration of the EZ. The business expense deduction is not available for assets placed in service after the expiration date of the EZ, regardless of the purchase date.

Businesses conducting a qualified trade or business within an EZ may elect to treat 40% of the eligible cost of qualified property as a business expense rather than a capital expense. For the year the property is placed in service, the business may deduct the eligible cost in the current year rather than depreciate it over several years.

The EZ business expense deduction is not allowed for estates or trusts.

**Qualified property** is any recovery property that is IRC Section 1245 property, which includes, but is not limited to, tangible personal property (excluding buildings) and most equipment and furnishings acquired by purchase after the EZ received its designation and before the designation expires for exclusive use within an EZ. Office supplies and other small nondepreciable items are not included.

The maximum aggregate cost of the qualified property against which the 40% deduction may be claimed in any taxable year is determined by the number of taxable years that have elapsed since the EZ received its final designation.

The maximum aggregate cost is:

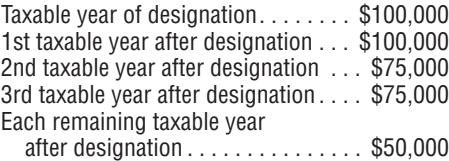

For businesses located in the expansion area of an EZ, the amount of the deduction is determined by using the original EZ designation date.

#### **Election**

The business must elect to treat the cost of qualified property as a business expense in the year the property is first placed in service. However, the EZ business expense deduction is not allowed if the property was any of the following:

- **•** Transferred between members of an affiliated group.
- **•** Acquired as a gift or inherited.
- **•** Traded for other property.
- **•** Received from a personal or business relation as defined in IRC Section 267 or 707(b).
- **•** Described in IRC Section 168(f).

Claim the EZ business expense deduction by making an election on the original tax return filed. You cannot claim the business deduction on an amended tax return. An election cannot be revoked without the written consent of the FTB.

A taxpayer and spouse/RDP filing separate tax returns may each claim 50% of the allowable deduction. In the case of a partnership, the dollar limitation applies to the partnership and to each partner.

#### **Depreciation**

If the business elects to deduct the amount computed in Worksheet II, Section A, as a business expense, reduce the depreciable basis of the property by the deduction.

Subtract the amount claimed as a business expense from the basis or cost of the property and depreciate the remaining basis or cost.

Normal depreciation is allowed on the cost of the property in excess of the expensed amount, starting with the taxable year following the taxable year the property was placed in service.

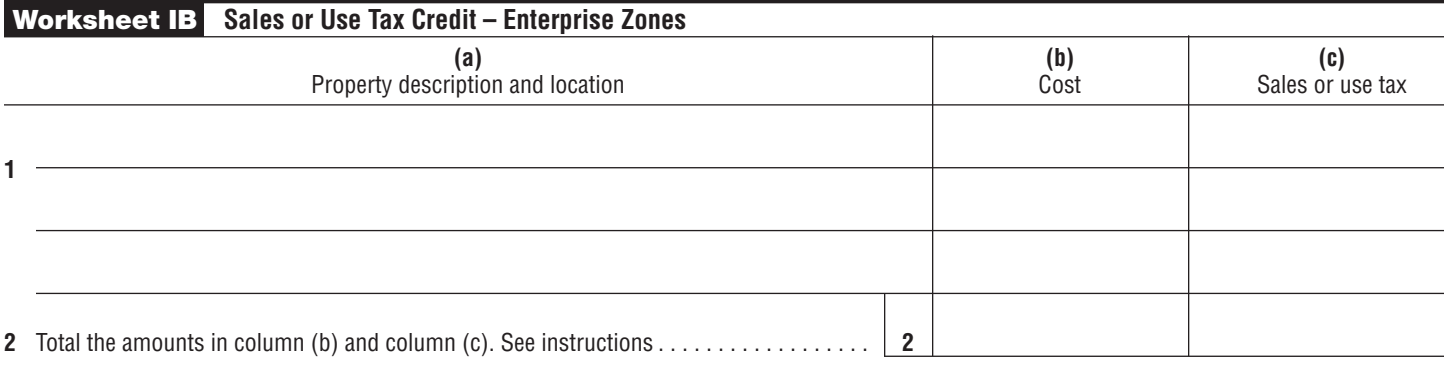

Corporations may not claim the additional first-year depreciation allowed under R&TC Section 24356 on any item of property if any portion of it was deducted as a business expense. All other taxpayers cannot claim the deduction allowed under IRC Section 179 on any item of property if any portion of it was deducted as a business expense.

To compute the difference between California and federal depreciation, use the forms and schedules listed on page 8.

## Instructions for Worksheet II – Business Expense Deduction and Recapture

## Section A – Deduction Computation

**Line 2, column (a) –** Enter a description of the property and the location (street address and city) of its use. Attach additional schedule(s) if necessary.

Line 2, column (b) – Enter the cost of the property listed in column (a).

**Line 5 –** Enter the amount from line 5, column (b) on form FTB 3805Z, Side 1, Part II, line 2a, and on your California tax return or schedule as follows:

- **•** Form 100, line 15.
- **•** Form 100S, line 12, Form 100S, Schedule K, line 11, and Schedule K-1 (100S), line 11.
- **•** Form 100W, line 15.
- **•** Form 109, Part II, line 24.
- **•** Schedule CA (540), column B, on the applicable line for your business activity.
- **•** Schedule CA (540NR), column B, on the applicable line for your business activity.
- **•** Form 565, Schedule K, line 12 and Schedule K-1 (565), line 12.
- **•** Form 568, Schedule K, line 12 and Schedule K-1 (568), line 12.

## Section B – Deduction Recapture

The deduction is subject to recapture (added back to income) if, before the close of the second taxable year after the property was placed in service, the property is sold, disposed of, or no longer used exclusively in the EZ trade or business.

**Income Adjustment:** Add to current year income the amount previously deducted for the property.

**Basis Adjustment:** As of the first day of the taxable year in which the recapture event occurs, the recapture amount is added back to the basis of the property in the year of recapture and then depreciated over the remaining life of the qualified property.

**Line 1, column (a) –** Enter a description of the property. Attach additional schedule(s) if necessary.

**Line 1, column (b) –** Enter the amount of the business expense deduction claimed for each property listed in column (a).

**Line 2 –** Enter the total on form FTB 3805Z, Side 1, Part II, line 2b, and on your California tax return or schedule as follows:

- **•** Form 100, line 15, as a **negative** amount.
- **•** Form 100S, line 12, as a **negative** amount, Form 100S, Schedule K, line 10b and Schedule K-1 (100S), line 10b.
- **•** Form 100W, line 15, as a **negative** amount.
- **•** Form 109, Part I, line 12.
- **•** Schedule CA (540), column C, on the applicable line for your business activity.
- **•** Schedule CA (540NR), column C, on the applicable line for your business activity.
- **•** Form 565, Schedule K, line 11b and Schedule K-1 (565), line 11b.
- **•** Form 568, Schedule K, line 11b and Schedule K-1 (568), line 11b.

#### **Example:**

XYZ Inc. purchased a property on June 1, 2010, that qualified the corporation to take the EZ business expense deduction. The property was purchased for \$10,000 and had a useful life of five years. XYZ Inc.'s taxable year ends December 31 of each year. The corporation had a business expense deduction of \$4,000 for the taxable year ending December 31, 2010, on the property.

Assume the corporation disposes of the property or no longer uses the property in the EZ on August 6, 2012. The property was placed in service in 2010. The first year after the property was placed in service was the 2011 taxable year. The second year after the property was placed in service was the 2012 taxable year. Since the property was disposed of or no longer used in the EZ before the end of the second year (December 31, 2012) after the year the property was placed in service, the business expense deduction (\$4,000) must be added to income in the 2012 taxable year. If the property was disposed of or no longer used in the EZ after December 31, 2012, there would have been no recapture.

#### **Situation 1**

Assume on August 6, 2012, the corporation sells the asset. To compute the gain or loss on the sale, the basis of the asset is increased by the recapture amount of \$4,000.

#### **Situation 2**

Assume on August 6, 2012, the corporation discontinues using the property in the EZ, but does not sell the asset. To compute depreciation on the asset, the recapture amount is added to the remaining basis of the asset, and depreciation is then computed over the remainder of the useful life of the asset.

Assuming straight line depreciation is used, the corporation will recognize \$2,833 (\$8,500/3) in depreciation expense in 2012. The \$8,500 is arrived at by adding the \$4,000 recapture amount to the \$4,500 remaining basis as of December 31, 2011.

## Part III – Net Interest Deduction for Lenders

For taxpayers investing in an EZ, the net interest deduction is allowed for interest payments received on or before the expiration date of the EZ.

A deduction from income is allowed for the amount of net interest received from loans made to a trade or business located within an EZ.

**Net interest** is defined as the full amount of interest received, less any direct expenses incurred in making the loan. Examples of direct expenses include, but are not limited to the following:

- **•** Commissions paid to a loan representative.
- **•** Costs incurred in funding the loan.
- **•** Other costs of the loan.

Types of loans that qualify for this deduction include business loans, mortgages, and loans from noncommercial sources. The following requirements must be met to qualify for the deduction:

**•** Make the loan to a trade or business located solely within an EZ.

- **•** Use the money lent strictly for the borrower's business activities within the EZ.
- **•** The lender does not have an equity or other ownership interest in the borrower's trade or business.
- **•** Make the loan after the EZ designation and before the EZ expires.

In addition both of the following annual requirements apply:

- **•** Borrower must continue business activities in the EZ.
- **•** Payment must be received before the EZ expires.

**Example:** You lend \$5,000 to an EZ business that meets the requirements listed above. You receive \$550 in interest and incur \$300 in expenses directly related to the loan. You may deduct \$250 (\$550 - \$300) of net interest from your taxable income.

**Expired Zone:** When the taxpayer (creditor) negotiated a qualified loan with a debtor in an enterprise zone that is now expired, the debtor must continue to operate within a new enterprise zone that recently received a conditional designation to qualify the creditor for the net interest deduction.

**Example 1:** ABC Corp was engaged in a trade or business in an enterprise zone that is now expired. During the existence of the previous enterprise zone, ABC Corp obtained a loan from Bank of Funds that qualified Bank of Funds to take the net interest deduction. ABC Corp no longer operates a trade or business in an enterprise zone once the previous zone expires. As ABC Corp no longer operates in an enterprise zone, Bank of Funds no longer qualifies to take the net interest deduction on this loan.

**Example 2:** ABC Corp was engaged in a trade or business in an EZ that is now expired, but also operates in a new enterprise zone that recently received a conditional designation. During the existence of the previous enterprise zone, ABC Corp obtained a loan from Bank of Funds that qualified Bank of Funds to take the net interest deduction. As ABC Corp continues to operate a trade or business in an EZ, Bank of Funds continues to qualify to take the net interest deduction on this loan.

#### Worksheet II **Business Expense Deduction and Recapture – Enterprise Zones**

#### Section A **Deduction Computation**

**1** The maximum aggregate deduction is as follows: **•** Taxable year of designation, enter \$40,000 **•** 1st taxable year after designation, enter \$40,000 **•** 2nd taxable year after designation, enter \$30,000 **•** 3rd taxable year after designation, enter \$30,000 **•** Each remaining taxable year after designation, enter \$20,000 . . . . . . . . . . . . . . . . . . . . . . . . . . . . . . . . . . **1 (a) (b)** Property description and location Cost **3** Total. Add the amounts in line 2, column (b) . . . . . . . . . . . . . . . . . . . . . . . . . . . . . . . . . . . . . . . . . . . . . . . . . **3 4** Multiply line 3 by 40% (.40) . . . . . . . . . . . . . . . . . . . . . . . . . . . . . . . . . . . . . . . . . . . . . . . . . . . . . . . . . . . . . **4**

**5** Enter the smaller of line 1 or line 4. This is the maximum amount deductible as a business expense for this EZ. See instructions . . . . . . . . . . . . . . . . . . . . . . . . . . . . . . . . . . . . . . . . . . . . . . . . . . . . . . . . . . . . . . **5**

#### Section B **Deduction Recapture**

**2**

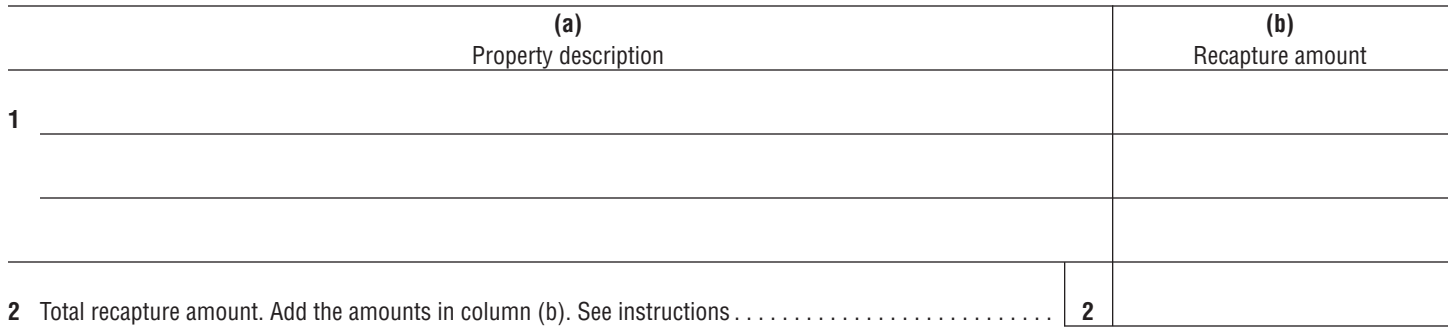

#### **Record Keeping**

You should maintain records for each loan showing (at least) the following:

- **•** The identity and location of the trade or business to which you lent the money.
- **•** The amount of the loan, interest received, and any direct expenses associated with the loan.
- **•** The use of the loan.

## Instructions for Worksheet III – Net Interest Deduction for Lenders

**Line 1, column (e) –** Enter the direct expenses incurred in making the loan. Attach additional schedule(s) if necessary.

Examples of direct expenses include the following:

- **•** Commissions paid to a loan representative.
- **•** Costs incurred in funding the loan.
- **•** Other costs of the loan.

**Line 2 –** Enter the amount from line 2, column (f) on form FTB 3805Z, Side 1, Part III, line 3, and on your California tax return or schedule as follows:

- **•** Form 100, line 15.
- **•** Form 100S, line 12, Form 100S, Schedule K, line 12e, and Schedule K-1 (100S), line 12e.
- **•** Form 100W, line 15.
- **•** Form 109, Part II, line 24.
- **•** Schedule CA (540), column B, on the applicable line for your business activity.
- **•** Schedule CA (540NR), column B, on the applicable line for your business activity.
- **•** Form 541, line 15a.
- **•** Form 565, Schedule K, line 13e and Schedule K-1 (565), line 13e.
- **•** Form 568, Schedule K, line 13e and Schedule K-1 (568), line 13e.

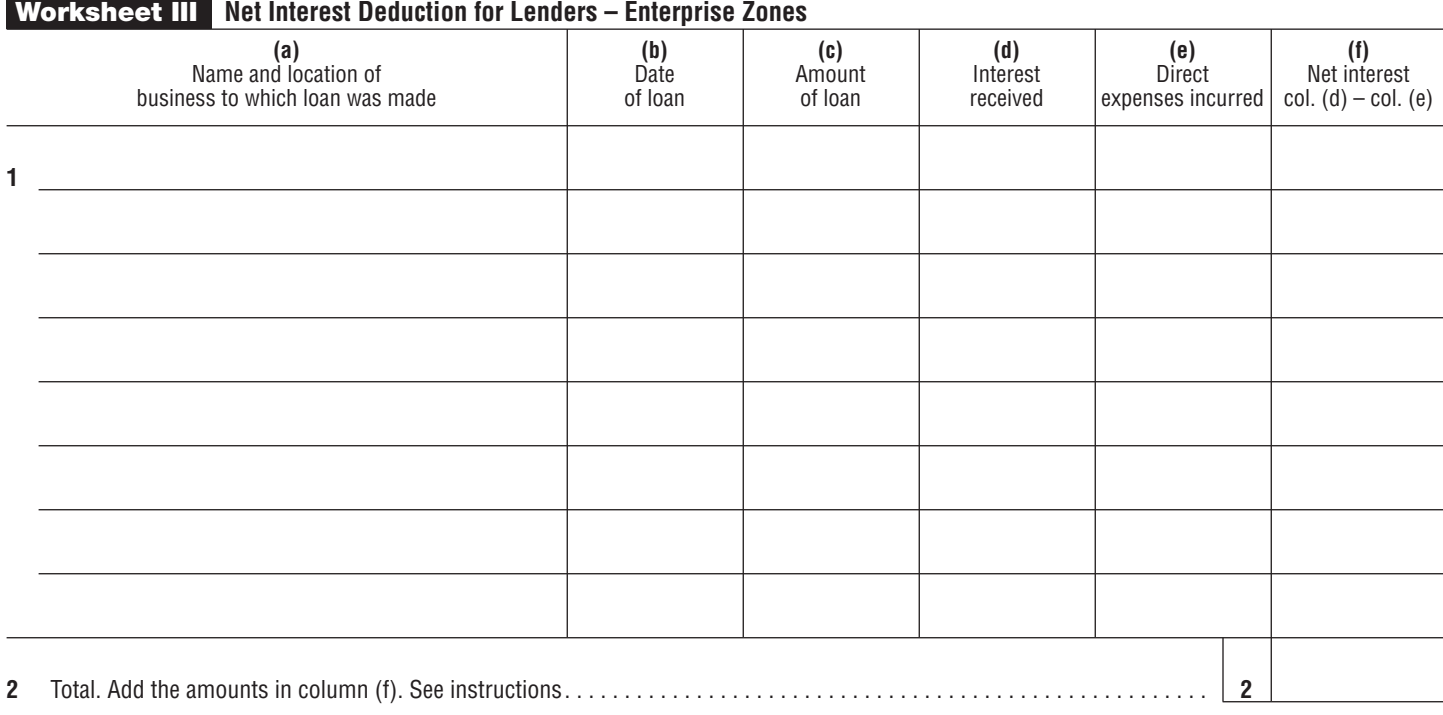

## Part IV – Portion of Business Attributable to the Enterprise Zone

EZ tax credits are limited to the tax on business income attributable to operations within the EZ. EZ deductions are limited to business income attributable to operations within the EZ. If the business is located within and outside an EZ, or in more than one EZ, determine the portion of total business operations that are attributable to each EZ. Each taxpayer must complete one form FTB 3805Z for each zone, and therefore, must also compute the income limitation for each one.

For taxpayers operating in an expired EZ, any EZ credit or NOL carryover can be utilized to the extent of business income apportioned to the former EZ.

## Business Income vs. Nonbusiness Income

Only business income is apportioned to the EZ to determine the incentive limitation.

Business income is defined as income arising from transactions and activities in the regular course of the trade or business. Business income includes income from tangible and intangible property if the acquisition, management, and disposition of the property constitute integral parts of the regular trade or business operations. Nonbusiness income is all income other than business income. See Cal. Code Regs., tit. 18 section 25120 for further references and examples of nonbusiness income.

#### **For Corporations and entities doing business in and outside of the enterprise zone**, use Worksheet IV, Section A and B, to determine the EZ apportionment factor to determine the amount of business income attributable to the

Enterprise Zone. Pass-through entities report to their shareholders, beneficiaries, partners, and members the following:

- 1. The distributive (or pro-rata for S corporations) share of the business income apportioned to the EZ.
- 2. The distributive (or pro-rata for S corporations) share of the business capital gains and losses apportioned to the EZ included in item 1.
- 3. The distributive (or pro rata for S Corporation) share of the EZ property and payroll to corporate partners, members, shareholders, beneficiaries.

Report these items as other information on Schedule K-1 (100S, 541, 565 or 568.)

**For an individual**, use Worksheet IV, Section C to determine business income attributable to the EZ. Business income includes but is not limited to California business income or loss from federal Form 1040, Schedules C, D, E, F, and California Schedule D-1 (or federal Form 4797, Sales of Business Property, if California Schedule D-1 is not needed), as well as wages. Be sure to include casualty losses,

disaster losses, and any business deductions reported on federal Form 1040, Schedule A as itemized deductions.

Generally, all income which arises from the conduct of trade or business operations of a taxpayer is business income.

If you elected to carry back part or all of your current year disaster loss under IRC Section  $165(i)(1)$ , do not include the amount of the loss that was carried back in your current year business income from the EZ.

## Apportionment

Business income is apportioned to an EZ by multiplying the **total California business income** of the taxpayer by a fraction. The numerator is the property factor plus the payroll factor, and the denominator is two. Loss is apportioned to an EZ by multiplying the taxpayer's **total overall business loss** by a fraction. If a taxpayer conducts businesses in more than one EZ, the EZ apportionment factor and credit limitations are computed separately for each EZ.

#### **Property Factor**

Property is defined as the average value of all real and tangible personal property owned or rented by the business and used during the taxable year to produce business income.

Property owned by the business is valued at its original cost. Original cost is the basis of the property for federal income tax purposes (prior to any federal adjustment) at the time of acquisition by the business, adjusted for subsequent capital additions or improvements and partial dispositions because of sale or exchange. Allowance for depreciation is not considered.

Rented property is valued at eight times the net annual rental rate. The net annual rental rate for any item of rented property is the total rent paid for the property, less total annual subrental rates paid by subtenants.

#### **Payroll Factor**

Payroll is defined as the total amount paid to the business's employees as compensation for the production of business income during the taxable year.

Compensation means wages, salaries, commissions, and any other form of remuneration paid directly to employees for personal services.

Payments made to independent contractors or any other person not properly classified as an employee are excluded.

#### **Compensation Within the Enterprise Zone** Compensation is considered to be within the

- EZ if any of the following tests are met: 1. The employee's services are performed
- within the geographical boundaries of the EZ.
- 2. The employee's services are performed within and outside the EZ, but the services performed outside the EZ are incidental to the employee's service within the EZ.

**Incidental** means any temporary or transitory service performed in connection with an isolated transaction.

- 3. If the employee's services are performed within and outside the EZ, the employee's compensation is attributed to the EZ if any of the following items are met:
	- A. The employee's base of operations is within the EZ.
	- B. There is no base of operations in any other part of the state in which some part of the service is performed, and the place from which the service is directed or controlled is within the EZ.
	- C. The base of operations or the place from which the service is directed or controlled is not in any other part of the state in which some part of the service is performed and the employee's residence is within the EZ.

**Base of operations** is the permanent place from which employees start work and customarily return in order to receive instruction from the taxpayer or communications from their customers or persons; to replenish stock or other material; to repair equipment; or to perform any other functions necessary in the exercise of their trade or profession at some other point or points.

**Corporations Filing a Combined Report** When determining the income attributable to the EZ, the business income of each corporation doing business in the EZ is the business income apportioned to California as determined under combined report mechanics. For more information on combined reports, get FTB Pub. 1061. Each corporation computes the income attributable to the EZ by multiplying California business by EZ apportionment factor computed in Worksheet IV, Section A. The EZ property and payroll factors used to determine the EZ income includes only the taxpayer's California amounts in the denominator. When determining the loss attributable to the EZ, the business income is the total unitary business income. For more information on combined reports, get FTB Pub 1061. Each corporation computes the loss attributable to the EZ by multiplying the unitary business income by EZ apportionment factor computed in Worksheet IV, Section B. The EZ property and payroll factor used to determine the EZ income includes only the taxpayer's overall amounts form all its business operations in the denominator.

Each corporation doing business in the EZ compute the business income attributable to the EZ according to their own apportioned California business income and interstate apportionment factors.

#### **Example: Computation of EZ income assigned to each entity operating within the EZ**

Parent corporation A has two subsidiaries B and C. Corporations A and B operate within an EZ. The combined group operates within and outside California and apportions its

income to California using Schedule R. Assume the combined group's business income apportioned to California was \$1,000,000 and Corporation A's and B's share of business income assigned to California is \$228,000 and \$250,000 respectively. Corporation A's and B's separate EZ and separate California property and payroll factor amounts are shown as follows.

Business income apportioned to the EZ was determined as follows:

#### **A B Property Factor**<br>**EZ** property \$1,000,000 \$ 800,000<br>\$1,000,000 \$1,200,000 California property  $$1,000,000 $1,200,00$ <br> **Apportionment** % 100% 66.66% **Apportionment % Payroll Factor**<br>**EZ** payroll  $$800,000 $800,000$ <br> $$800,000 $1,000,000$ California payroll **Apportionment %** 100% 80% **Average Apportionment %** 100% 73.33% (Property + Payroll Factors) 2 **Apportioned Business Income** \$ 228,000 \$ 250,000 **EZ business income** \$ 228,000 \$ 183,325

## Instructions for Worksheet IV – Income or Loss Apportionment

## Section A – Income Apportionment

Use Worksheet IV, Section A, Income Apportionment, to determine the amount of business income apportioned to the EZ.

If the business operates solely within a single EZ and all its property and payroll are solely within that single EZ, enter 100% (1.00) on Section A, line 4, column (c). Do not complete the rest of Worksheet IV. The apportioned EZ business income determines the amount of the tax incentives that can be used. A taxpayer's EZ business income is its California business income multiplied by the specific EZ apportionment percentage computed in Worksheet IV, Section A.

#### **Property Factor**

When determining the income apportioned to the EZ, the numerator of the property factor is the average value of the real and tangible personal property owned or rented by the business and used within the EZ during the taxable year to produce EZ business income. See Worksheet IV, Section A, column (b). The denominator of the property factor is the total average value of all the taxpayer's real and tangible personal property owned or rented and used during the taxable year within California. See Worksheet IV, Section A, column (a).

#### **Payroll Factor**

When determining income apportioned to the EZ, the numerator of the payroll factor is the taxpayer's total compensation paid to the employees for working within the EZ during the taxable year. See Worksheet IV, Section A, column (b). The denominator of the payroll

factor is the taxpayer's total compensation paid to employees working in California. See Worksheet IV, Section A, column (a).

The average apportionment percentage shown on line 4 represents the portion of the taxpayer's total business that is attributable to activities conducted within the EZ. Factors with zero balances in the totals of column (a) will not be included in the computation of the average apportionment percentage. For example, if the taxpayer does not have any payroll within or outside the EZ, the average apportionment percentage would be computed by dividing line 3 by one instead of by two as normally instructed.

## Section B – Loss Apportionment

Use Worksheet IV, Section B, Loss Apportionment, to determine your net operating loss apportioned to the EZ.

If the business operates solely within a single EZ and all its property and payroll are within that single EZ, enter 100% (1.00) on Section B, line 4, column (c). Do not complete the rest of Worksheet IV. A taxpayer's EZ net operating loss is its net business operating loss **from all sources** multiplied by the specific EZ apportionment percentage computed in Worksheet IV, Section B.

#### **Property Factor**

When determining the loss apportioned to the EZ, the numerator of the property factor is the average value of the real and tangible personal property owned or rented by the business and used within the EZ during the taxable year to produce EZ business income. See Worksheet IV, Section B, column (b). The denominator of the property factor is the total average value of all the taxpayer's real and tangible personal property owned or rented and used during the taxable year within California. See Worksheet IV, Section B, column (a).

#### **Payroll Factor**

When determining loss apportioned to the EZ, the numerator of the payroll factor is the taxpayer's total compensation paid to the employees for working within the EZ during the taxable year. See Worksheet IV, Section B, column (b). The denominator of the payroll factor is the taxpayer's total compensation paid to **employees working in Californi**a. See Worksheet IV, Section B, column (a).

The average apportionment percentage shown on line 4 represents the portion of the taxpayer's total business that is attributable to activities conducted within the EZ. Factors with zero balances in the totals of column (a) will not be included in the computation of the average apportionment percentage. For example, if the taxpayer does not have any payroll within or outside the EZ, the average apportionment percentage would be computed by dividing line 3 by one instead of by two as normally instructed.

## Section C – Income or Loss

Form 540 and Long Form 540NR filers, use Worksheet IV, Section C to determine the amount to enter on the following:

- **•** Worksheet V, Section A, line 1
- **•** Worksheet V, Section C, line 1 and line 6
- **•** Schedule Z, Part I, line 1 and line 3

Do not include disaster losses in any amounts used in the table.

Only California source business income is apportioned to the EZ. A taxpayer's EZ business income is its California apportioned business income computed using Schedule R, multiplied by the specific EZ apportionment percentage computed using Worksheet IV, Section A.

Determine which portion of the taxpayer's net income is "business income" and which portion is "nonbusiness income." Only business income is apportioned to the EZ. See Part IV, Portion of Business Attributable to the Enterprise Zone instructions, for a complete discussion of business and nonbusiness income.

#### Part I – Individual Income and Expense Items

#### **Wages**

Taxpayers with wages from a company located within and outside an EZ determine the EZ wage income by entering the percentage of the time that they worked within the EZ in column (b). The percentage of time should be for the same period for which the wages entered on line 1 were earned. Determine this percentage based on their record of time and events such as a travel log or entries in a daily planner.

#### Part II – Pass-Through Income or Loss

#### **Individuals with a K-1**

The individual partner, member, or shareholder completes Worksheet IV, Section C, Part II, Pass-Through Income or Loss, and Schedule Z, Computation of Credit Limitation.

#### **Multiple Pass-Through Entities**

If you are a shareholder, beneficiary, partner, or member of multiple pass-through entities located in the same enterprise zone, see the example for computing your enterprise zone business income.

#### **Example:**

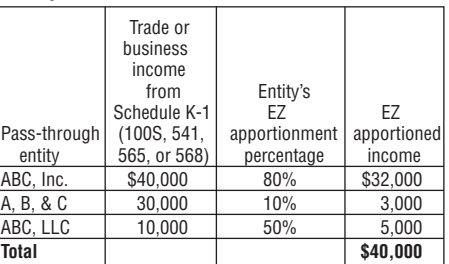

#### Part III – Taxpayer's Trade or **Business**

#### **Business Income or Loss**

Use business income or loss from federal Form 1040 Schedules C, C-EZ, E, and F, plus California adjustments from Schedule CA (540 or 540NR) for each trade or business. Also include business capital gains and losses from Schedule D and business gains and losses from Schedule D-1 as adjusted on Schedule CA (540 or 540NR).

#### **Income Computation**

#### **Located Entirely Within the Enterprise Zone**

**Line 6 – Line 9:** If your business operation reported on federal Form 1040 Schedule C, C-EZ, E, F, or other schedule is entirely within the EZ, enter the income or loss from this activity in column (a), and enter 1.00 in column (b).

**Line 11 and Line 12:** If the gain or loss reported on Schedule D or Schedule D-1 as adjusted on Schedule CA (540 or 540NR) was attributed to an asset used in an activity conducted entirely within the EZ, enter the gain or loss reported in column (a), and enter 1.00 in column (b).

#### **Located Entirely Within California**

**Line 6 – Line 9:** If your business operation reported on federal Form 1040 Schedule C, C-EZ, E, F, or other schedule is entirely within California, enter the income or loss from this activity in column (a). To determine the apportionment percentage in column (b), complete Worksheet IV, Section A. Enter the percentage from Worksheet IV, Section A, line 4, column (c) on Worksheet IV, Section C, column (b).

**Line 11 and Line 12:** If the gain or loss reported on Schedule D or Schedule D-1 as adjusted on Schedule CA (540 or 540NR) was attributed to an asset used in an activity conducted entirely within California, enter the gain or loss reported in column (a). To determine the apportionment percentage in column (b), complete Worksheet IV, Section A. Enter the percentage from Worksheet IV, Section A, line 4, column (c) on Worksheet IV, Section C, column (b).

#### **Located Within and Outside the Enterprise Zone and California**

**Line 6 – Line 9:** If your business operation reported on federal Form 1040 Schedule C, C-EZ, E, F, or other schedule is within and outside the EZ and California, get California Schedule R and complete line 1 through line 18b and line 28 through line 31. Enter the amount on Schedule R, line 18b and line 31 in column (a) of this worksheet. To determine the apportionment percentage in column (b), complete Worksheet IV, Section A. Enter the percentage from Worksheet IV, Section A, line 4, column (c) on Worksheet IV, Section C, column (b).

When computing Schedule R, disregard any reference to Forms 100, 100S, 100W, 100X, 565, or 568. Also disregard any reference to Schedules R-3, R-4, or R-5.

Nonresidents that have an apportioning business that operates within the EZ should have already computed Schedule R, and can use those amounts when that schedule is referenced. Residents complete a Schedule R in order to determine their California source business income for purposes of the EZ credit computation.

**Line 11 and Line 12:** If the gain or loss reported on Schedule D or Schedule D-1 as adjusted on Schedule CA (540 or 540NR) was attributed to an asset used in an activity conducted within and outside the EZ and California, get Schedule R and complete Schedule R-1. Multiply the gain or loss reported by the percentage on Schedule R-1, line 5 and enter the result in column (a). To determine the apportionment percentage in column (b), complete Worksheet IV, Section A. Enter the percentage from Worksheet IV, Section A, line 4, column (c) on Worksheet IV, Section C, column (b).

**Line 14 –** If you are computing the EZ NOL and the result on the Worksheet IV, Section C, line 14, column (c) is a **negative** amount, enter this amount on Worksheet V, Section A, line 1.

If the amount is **positive**, you do not have an EZ NOL.

If you are computing the EZ business income and the result on the Worksheet IV, Section C, line 14, column (c) is a **positive** amount and:

- **•** You have EZ NOL carryovers, enter the amount on Worksheet V, Section C, line 1 and line 6 (skip line 2 through line 5).
- **•** You have EZ credits or credit carryovers, enter the amount on Schedule Z, Part I, line 1 and line 3 (skip line 2).

If the amount is **negative**, you do not have any business income attributed to the EZ and you cannot utilize any EZ NOL carryover, credit(s), or credit carryover(s) in the current taxable year.

#### **Loss Computation**

To compute the EZ NOL for Worksheet V, Section A, complete Worksheet IV, Section C. The instructions below refer to Worksheet IV, Section C.

#### **Located Entirely Within the Enterprise Zone**

**Line 6 – Line 9:** If your business operation reported on federal Form 1040 Schedule C, C-EZ, E, F, or other schedule is entirely within the EZ, enter the income or loss from this activity in column (a), and enter 1.00 in column (b).

**Line 11 and Line 12:** If the gain or loss reported on Schedule D or Schedule D-1 as adjusted on Schedule CA (540 or 540NR) was attributed to an asset used in an activity conducted entirely in the EZ, enter the gain or loss reported in column (a) and enter 1.00 in column (b).

#### Worksheet IV **Income or Loss Apportionment – Enterprise Zones**

Section A **Income Apportionment**

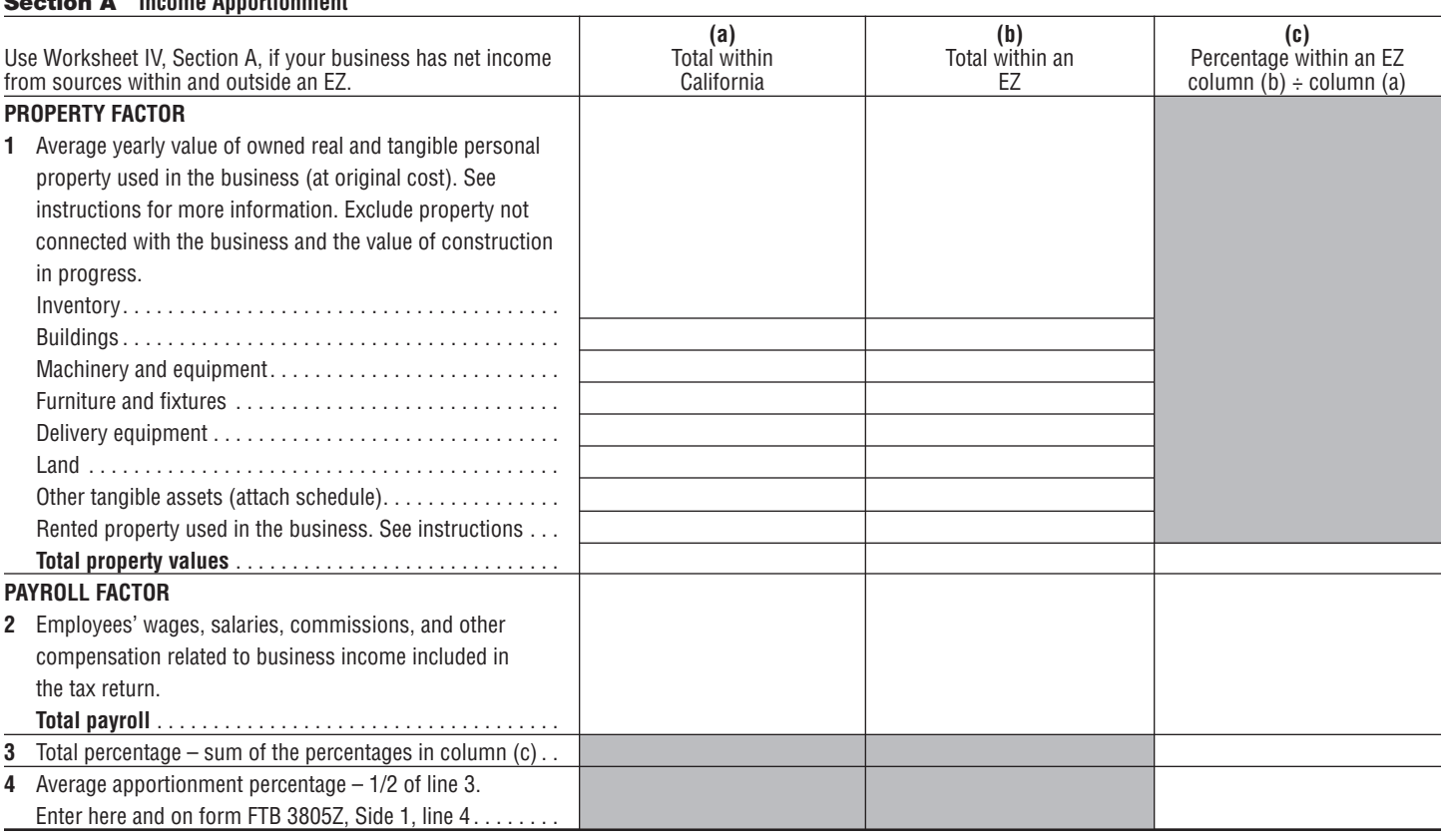

#### Section B **Loss Apportionment (For the computation of current year net operating loss only)**

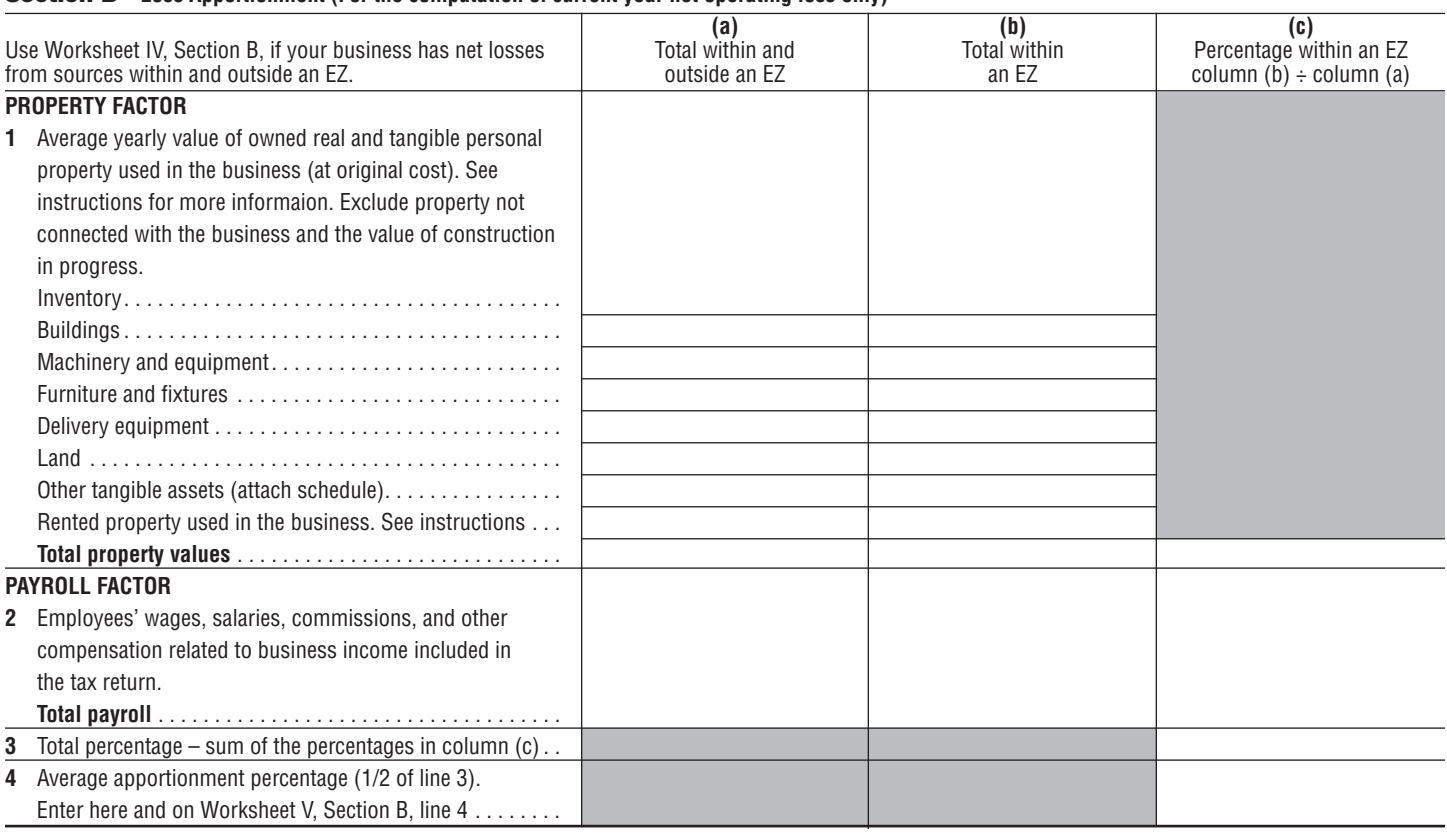

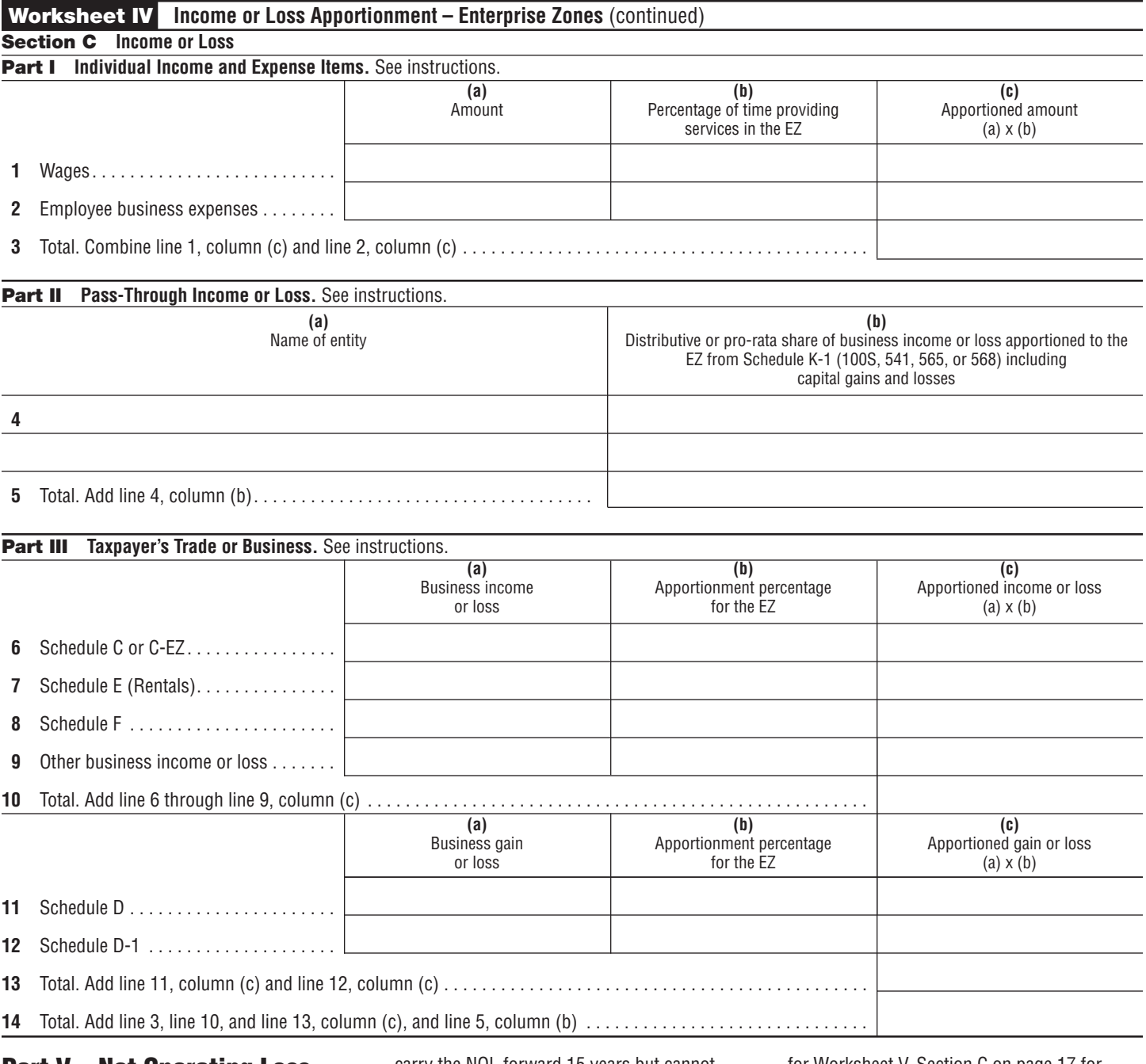

## Part V – Net Operating Loss (NOL) Carryover and Deduction

The EZ NOL is allowed for losses attributable to the taxpayer's business activities within the EZ prior to the expiration of the EZ without regard to the ending date of the taxpayer's taxable year. This loss is calculated by computing the EZ net operating loss as if the EZ had remained in existence the entire year, then this full year loss is pro-rated by the number of days the taxpayer operated in an EZ for the tax year over the total number of days in a tax year.

For NOLs incurred in taxable years beginning on or after January 1, 2008, California has extended the NOL carryover period to 20 taxable years following the year of the loss. A business that operates or invests within an EZ that generated an NOL in a taxable year beginning before January 1, 2008, can

carry the NOL forward 15 years but cannot carry it back. Also, California will allow NOLs incurred in taxable years beginning on or after January 1, 2013, **instead** of January 1, 2011, to be carried back to each of the preceding two taxable years. See instructions for Worksheet V, Section C on page 17 for more information. In addition, up to 100% of the NOL generated in an EZ can be carried forward.

For taxable years beginning in 2002 and 2003, California had suspended the NOL carryover deduction. Taxpayers continued to carryover an NOL during the suspension period. The carryover period for suspended losses was extended by two years for losses incurred before January 1, 2002, and by one year for losses incurred on or after January 1, 2002 and before January 1, 2003. The deduction for disaster losses was not affected by the NOL suspension rules. See instructions

for Worksheet V, Section C on page 17 for more information on the suspension of the NOL carryover deduction for taxable years beginning in 2008 through 2011.

The business cannot generate NOLs from activities within the EZ before the first taxable year beginning on or after the date the EZ is officially designated.

#### **Limitation**

An EZ NOL deduction can only offset business income attributable to operations within the EZ.

#### **Election**

Taxpayers **must** elect and designate the carryover category (general or specific, EZ, LAMBRA, TTA, or Pierce's disease NOL) on the original tax return for the year of a loss and file form FTB 3805Z for each year in which an NOL deduction is being taken. The election is **irrevocable**.

If you elect the EZ NOL deduction, you are prohibited by law from carrying over any other type of NOL, relating to EZ activities, from this year.

To determine which type of NOL will provide the greatest benefit, taxpayers that have general or specific, EZ, LAMBRA, TTA NOLs, or that may qualify for the special NOL treatment, should estimate future income and complete Worksheet V and the following forms or worksheets, if applicable:

- **•** FTB 3805V, Net Operating Loss (NOL) Computation and NOL and Disaster Loss Limitations – Individuals, Estates, and Trusts.
- **•** FTB 3805Q, Net Operating Loss (NOL) Computation and NOL and Disaster Loss Limitations – Corporations.
- **•** FTB 3807, Local Agency Military Base Recovery Area Business Booklet, Worksheet V.
- **•** FTB 3809, Targeted Tax Area Business Booklet, Worksheet VI.

#### **Alternative Minimum Tax**

For taxpayers claiming an EZ NOL deduction, use Schedule P (100, 100W, 540, 540NR, or 541) to compute the NOL for alternative minimum tax purposes.

#### **S Corporations**

EZ NOLs incurred prior to becoming an S corporation cannot be used against S corporation income. See IRC Section 1371(b).

However, an S corporation is allowed to deduct an EZ NOL incurred after the "S" election is made. An S corporation may use the NOL as a deduction against income subject to the 1.5% entity-level tax (3.5% for financial S corporations). The expenses (and income) giving rise to the loss are also passed through to the shareholders in the year the loss is incurred.

#### **NOL Carryover Amount – Businesses Operating Totally Within the Zone**

For calendar and fiscal year taxpayers with all payroll and property within the EZ, the NOL carryover is determined by computing the business loss that results from business activity in the EZ.

#### **NOL Carryover Amount – Businesses Operating Within and Outside the Zone**

If the business is located within and outside or in more than one EZ, the loss amount available for carryover is determined by apportioning the total business loss of the entity to the EZ pursuant to the provisions of R&TC Chapter 17 (commencing with Section 25101), with certain modifications to the apportioning factors. The apportionment factors include the property and payroll factors, and compare EZ property and payroll to total property and payroll. The loss computation is done on Worksheet V, Section A for individuals and exempt trusts, and Worksheet V, Section B for corporations. The apportionment factor calculation is done on Worksheet IV, Section B

for business entities and Worksheet IV, Section C for individuals. The loss carryover is deducted against income apportioned by each business to the EZ in subsequent years. This computation is done on Worksheet V, Section C.

Corporations that are members of a unitary group filing a combined report must separately compute loss carryover for each corporation in the group (R&TC Section 25108) using their individual apportionment factors.

Unlike the NOL treatment on a federal consolidated tax return, a loss carryover for one member included in a combined report may not be applied to the intrastate apportioned income of another member included in a combined report.

For any water's-edge taxpayer, R&TC Section 24416.20(c) imposes a limitation on the NOL deduction if the NOL is generated during a non-water's edge tax year. The NOL carryover is limited to the lesser of the NOL or the re-computed NOL. The re-computed NOL carryover is determined by computing the income and factors of the original worldwide combined reporting group, as if the water'sedge election had been in force for the year of the loss. R&TC Section 24416.20(c) serves as a limitation. If this section applies, the NOL carryover for each corporation may only be decreased, not increased.

## Instructions for Worksheet V – NOL Computation and Loss Limitations

Individuals and exempt trusts with a current year loss should complete Section A. Corporations with a current year loss should complete Section B. Individuals and corporations with current year income and a prior year NOL carryover should complete Section C.

The EZ NOL is allowed for losses attributable to the taxpayer's business activities within the EZ prior to the expiration of the EZ without regard to the ending date of the taxpayer's taxable year. This loss is determined by computing the EZ NOL as if the EZ had remained in existence the entire year. This full year loss is pro-rated based on the number of days the taxpayer operated in the EZ for the tax year, as compared to the total number of days in the tax year.

## Section A – Computation of Current Year NOL – Individuals and Exempt Trusts

Use this section to compute the EZ NOL to be carried over to future years by individuals and exempt trusts. Complete Section A only if you have a current year loss.

In addition, complete form FTB 3805V, before you can compute the allowable EZ loss.

To compute the EZ NOL, separate business income and deductions from nonbusiness income and deductions.

**Line 1 –** See Part IV for a complete discussion of business and nonbusiness income.

## Section B – Computation of Current Year NOL – **Corporations**

Use this section to compute the NOL to be carried over to future years for corporations. Complete Section B only if the corporation has a current year loss.

In addition, complete form FTB 3805Q, before you can compute the allowable EZ loss.

## Section C – Computation of NOL Carryover and Carryover Limitations – Individuals, Exempt Trusts, and **Corporations**

For taxable years beginning on or after January 1, 2012, California has reinstated the NOL carryover deductions.

For taxable years beginning in 2010 and 2011, California suspended the NOL carryover deduction. Taxpayers continued to compute and carryover NOLs during the suspension period. **However**, taxpayers with net income after state adjustments (pre-apportioned income) (corporations) or with modified adjusted gross income (individuals) of less than \$300,000, **or** with disaster loss carryovers are not affected by the NOL suspension rules.

**Corporations** use line 18 of Forms 100 and 100W, or line 15 less line 17 of Form 100S to determine net income after state adjustments (pre-apportioned income).

**Individuals** use the amount shown on your federal tax return for the same taxable year without regard to the federal NOL deduction (540/540NR, Line 13, plus the federal NOL deduction listed on Schedule CA (540/540NR) column C, line 21c).

The carryover periods for any NOL or NOL carryover, for which a deduction is disallowed because of the 2008 - 2011 suspension, are extended by:

- **•** One year for losses incurred in taxable years beginning on or after January 1, 2010, and before January 1, 2011.
- **•** Two years for losses incurred in taxable years beginning before January 1, 2010.
- **•** Three years for losses incurred in taxable years beginning before January 1, 2009.
- **•** Four years for losses incurred in taxable years beginning before January 1, 2008.

Also, California modified the NOL carryback provision. NOLs incurred in taxable years beginning on or after January 1, 2013, **instead** of January 1, 2011, may be carried back to each of the preceding two taxable years.

The allowable NOL carryback percentage varies. For an NOL incurred in a taxable year beginning on or after:

- **•** January 1, 2013, and before January 1, 2014, the carryback amount shall not exceed 50% of the NOL.
- **•** January 1, 2014, and before January 1, 2015, the carryback amount shall not exceed 75% of the NOL.
- **•** January 1, 2015, the carryback amount shall be 100% of the NOL.

An EZ NOL deduction can only offset business income attributable to operations within the EZ. Use this section to compute the NOL deduction for individuals, exempt trusts, and corporations to reduce current year business income from the EZ.

**Line 1 –** See Part IV for a discussion of business and nonbusiness income.

#### **Form 540 and Form 540NR filers**:

Be sure to include casualty losses, disaster losses, and any business deductions reported on federal Schedule A as itemized deductions.

Exception: If you elected to carry back part or all of your current year disaster loss under IRC Section 165(i)(1), do not include the amount of loss that was carried back in your current year business income for the EZ.

**Line 2 –** In modifying your income, deduct your capital losses only up to your capital gains. Enter as a positive number any net capital losses included in line 1.

**Line 3 –** Corporations must reduce income by the disaster loss deduction and the deduction for excess net passive income.

**Line 6 –** This is your modified taxable income (MTI). You may reduce this amount by your EZ deduction. Your EZ NOL deduction may not be larger than your MTI. If your MTI is a loss in the current year or if it limits the amount of NOL you may use this year, carry over the NOL to future years.

**Line 7 –** Enter the amount from line 6 in column (d). If this amount is zero or negative, transfer the amounts from line 8 through line 28, column (b) to column (e), and go to line 29.

**Line 8 through Line 28 –** Enter the amounts on line 8 through line 28 as positive numbers.

In column (c), enter the smaller of the amount in column (b) or the amount in column (d) from the previous line.

In column (d), enter the result of subtracting column (c) from the balance on the previous line in column (d).

In column (e), enter the result of subtracting the amount in column (c) from the amount in column (b), as applicable.

#### **Example:**

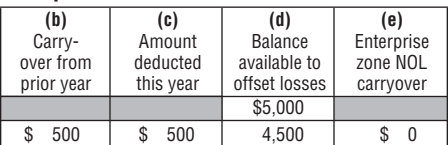

**Line 29 –** Enter the amount of your current year NOL. For individuals and exempt trusts, enter the amount from Section A, line 7. For corporations, enter the amount from Section B, line 7.

**Line 30 –** Total the amounts in column (b) and column (e). Enter the totals from line 30, columns (b), and (e) on form FTB 3805Z, Side 1, line 5a and line 5c, accordingly.

Your EZ NOL deduction for 2012 is the total of column (c). Enter this amount on your California tax return or schedule as follows:

- **•** Form 100, line 21
- **•** Form 100S, line 19
- **•** Form 100W, line 21
- **•** Form 109, line 6
- **•** Schedule CA (540), line 21(e), column B
- **•** Schedule CA (540NR), line 21(e), column B

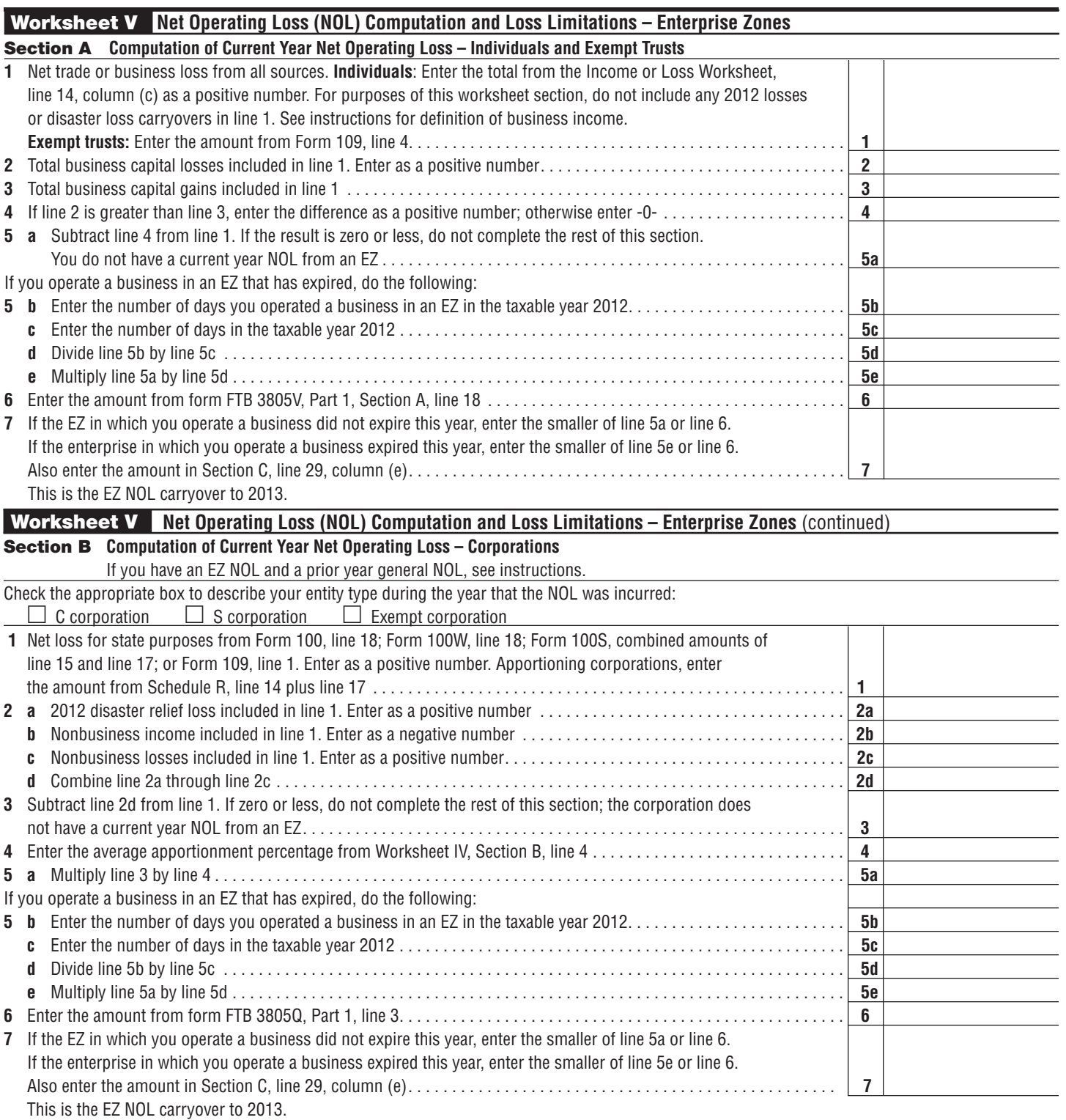

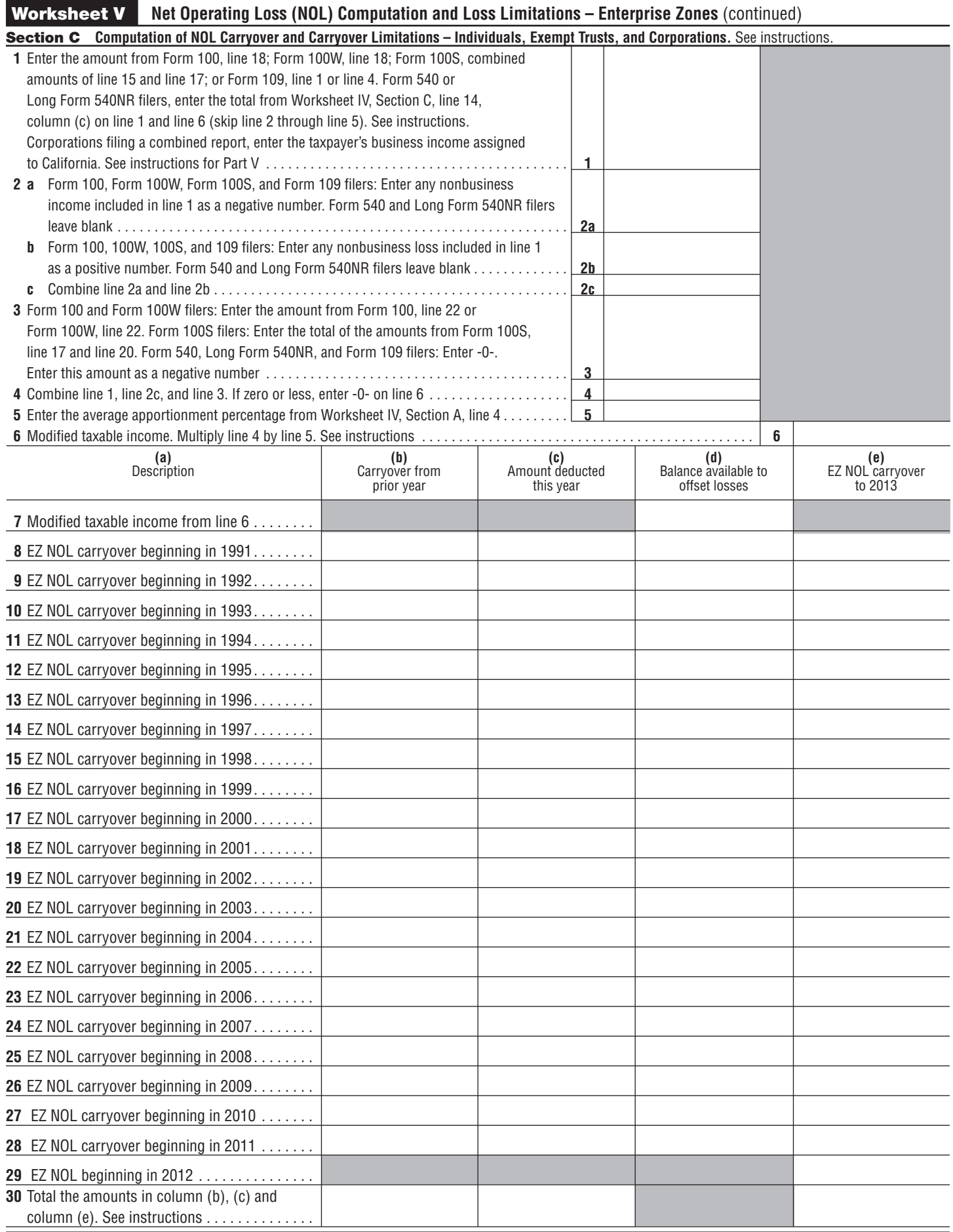

## Schedule Z – Computation of Credit Limitations

#### **Credit Limitations**

The amount of EZ credits you can claim on your California tax return is limited by the amount of tax attributable to EZ business income. The amount of tax attributable to the EZ business income is computed in this schedule. For corporations and other entities doing business in the enterprise zone, the EZ business income is computed in this schedule using the EZ apportionment factor formula computed on Worksheet IV, Section A. For individuals, the EZ business income is computed on Worksheet IV, Sections C. Use Schedule Z to compute this limitation.

#### **Assignment of Credit**

For taxable years beginning on or after July 1, 2008, credit earned by members of a combined reporting group may be assigned to an affiliated corporation that is a member of the same combined reporting group. A credit assigned may only be claimed by the affiliated corporation against its tax in taxable years beginning on or after January 1, 2010.

The eligible assignee shall be treated as if it originally generated the assigned credit. Any credit limitations or restrictions that applied to the assignor will also apply to the eligible assignee. The amount of EZ credits you may claim on your California tax return is limited to the tax attributable to a specific EZ. For zone credits assigned, the assignee must have a tax liability as a result of income generated in the same zone that the original credit was generated. For example, if the original credit was generated in the Fresno City EZ of the assignor, the assignee must have a tax liability on the income attributable to the Fresno City EZ in order to use the assigned credit. For more information on credit assignment, get form FTB 3544, or form FTB 3544A or go to **ftb.ca.gov** and search for **credit assignment**.

#### **Other Limitations to Consider**

If a taxpayer owns an interest in a disregarded business entity, the amount of the credit that can be utilized is limited to the difference between the taxpayer's regular tax computed with the income of the disregarded entity, and the taxpayer's regular tax computed without the income of the disregarded entity. Partnerships allocate the credit among the partners according to the partner's distributive share as determined in a written partnership agreement. See R&TC Section 17039(e)(2).

Credits you are otherwise eligible to claim may be limited. Do not apply credits against the minimum franchise tax (corporations and S corporations), the annual tax (partnerships and QSub), the alternative minimum tax (corporations, exempt organizations, individuals, and fiduciaries), the built-in gains tax (S corporations) or the excess net passive income tax (S corporations).

Refer to the credit instructions in your tax booklet for more information.

#### **S Corporations and the Application of Enterprise Zone Credits**

The credits earned by an S corporation may be used to reduce EZ tax at both the corporate and the shareholder levels.

An S corporation may use 1/3 of the EZ credit to reduce the tax on the S corporation's EZ business income. In addition, S corporation shareholders may claim their pro-rata share of the entire amount of the EZ credits computed under the Personal Income Tax Law.

**Example:** In 2012, an S corporation qualified for a \$3,000 EZ hiring credit. The S corporation will be able to use 1/3 of the credit (\$3,000 x  $1/3 = $1,000$ , to offset the tax on the corporation's EZ business income.

The S corporation will also pass through a \$3,000 credit to its shareholders to offset their individual tax (computed under the Personal Income Tax Law) on EZ business income.

S corporations attach form FTB 3805Z to Form 100S, California S Corporation Franchise or Income Tax Return, to claim the tax credits. Shareholders should attach Schedule(s) K-1

(100S).

#### **Carryover**

If the amount of EZ credit available this year exceeds your tax, you may carry over any excess credit to future years until exhausted. Apply the carryover to the earliest taxable year possible. In no event can the credit be carried back and applied against a prior year's tax. Generally, the credit cannot be transferred to another taxpayer unless:

- **•** There was a qualifying merger.<br>• The credit qualifies under R&TO
- **•** The credit qualifies under R&TC Section 23663 for assignment to an affiliated corporation. For additional information, get form FTB 3544, or form FTB 3544A.

For S corporations, the amount of the 1/3 credit that is in excess of the 1.5% entity-level tax (3.5% for financial S corporations) in the current year may also be carried forward and used in future years to offset the S corporation entity-level tax. See the instructions for Schedule Z, Part III for more information.

If a C corporation had unused credit carryovers when it elected S corporation status, the carryovers were reduced to 1/3 and transferred to the S corporation. The remaining 2/3 were disregarded. The allowable carryovers may be used to offset the 1.5% tax on net income in accordance with the respective carryover rules. These C corporation carryovers may not be passed through to shareholders. For more information, get Schedule C (100S), S Corporation Tax Credits.

#### **Credit Code Number**

Use credit code number **176** to claim the EZ hiring and sales or use tax credits on your tax return. Using an incorrect code number may cause a delay in allowing the credit(s).

## Instructions for Schedule Z – Computation of Credit Limitations

**Reporting Requirements of S Corporations, Estates, Trusts, and Partnerships**

- **•** Partnerships and LLCs treated as partnerships do not complete Schedule Z. The partners and members of these types of entities should compute their EZ income from all sources by completing the Schedule Z to determine the amount of EZ credits that they may claim on their California tax return. For individual partners, report the distributive share of all the business income apportioned to the EZ. For corporate partners, report the distributive share of the EZ property and payroll. Report these items as other information on Schedule K-1 (565).
- **•** S corporations and their shareholders complete Schedule Z.
- **•** Report to shareholders, beneficiaries, partners, and members, the distributive or pro-rata share of business income, loss, and deductions apportioned to the zone.
- **•** Separately state any distributive or pro-rata share of business capital gains and losses apportioned to the zone included in the amount above.

#### **S Corporations**

Complete only Part III of Schedule Z if your entity-level tax before credits is more than the minimum franchise tax.

#### **Corporations and S corporations subject to the minimum franchise tax only**

Complete only Part IV of Schedule Z.

#### **All others**

Complete Part I and Part II of Schedule Z.

#### Part I – Computation of Credit Limitations

For filers with NOLs or NOL carryovers.

- **•** Complete Worksheet V first if you have a current year NOL or an NOL carryover.
- **•** Then complete Schedule Z if you have any EZ credits.

If you do not have a current year NOL or any NOL carryovers:

- **•** Individuals: Go to Worksheet IV, Section C. Follow the instructions there. Enter the amount from Worksheet IV, Section C, line 14, column (c) on Schedule Z, Part I, line 1 and line 3 (skip line 2).
- **•** Corporations: Follow the instructions for line 1 below.

Only business income is apportioned to the EZ to determine the incentive limitation. Business income is defined as income arising from transactions and activities in the regular course of the trade or business. Business income includes income from tangible and intangible property if the acquisition, management, and disposition of the property constitute integral parts of the regular trade or business operations. Nonbusiness income is all income other than business income.

**Line 1 –** Enter all trade or business income. See Part IV instructions for the definition of business income.

**Line 2 –** If your business is located entirely within the EZ, enter 1.

This percentage is the apportionment percentage computed by the entity using Worksheet IV, Section A, and represents the percentage of the entity's business income attributable to the EZ.

**Line 6a –** Compute the tax as if the EZ taxable income represented all of your taxable income.

#### **Individuals**

Use the tax table or tax rate schedule in your tax booklet for your filing status.

#### **Exempt organizations**

Use the applicable tax rate in your tax booklet.

#### **Corporations and S Corporations**

Use the applicable tax rate.

If the amount on line 6a is the minimum franchise tax (\$800), you cannot use your EZ credits this year. Complete Part IV of Schedule Z to compute the amount of credit carryover.

#### **Example: Determination of EZ Income for Shareholders, Partners, or Members of Pass-Through Entities**

John Anderson is vice president of ABC, Inc., an S corporation that has two locations: one in an EZ and one outside an EZ. Eighty percent (80%) of the S corporation's business is attributable to the EZ.

This percentage was determined by ABC,

Inc. using form FTB 3805Z, Worksheet IV, Section A, when ABC's S corporation tax return (Form 100S) was prepared. John divides his time equally (50/50) between the two offices of ABC, Inc.

Jackie Anderson (John's spouse/RDP) works for ABC, Inc. at its office located in the EZ.

John and Jackie Anderson have the following 2012 items of California income and expense:

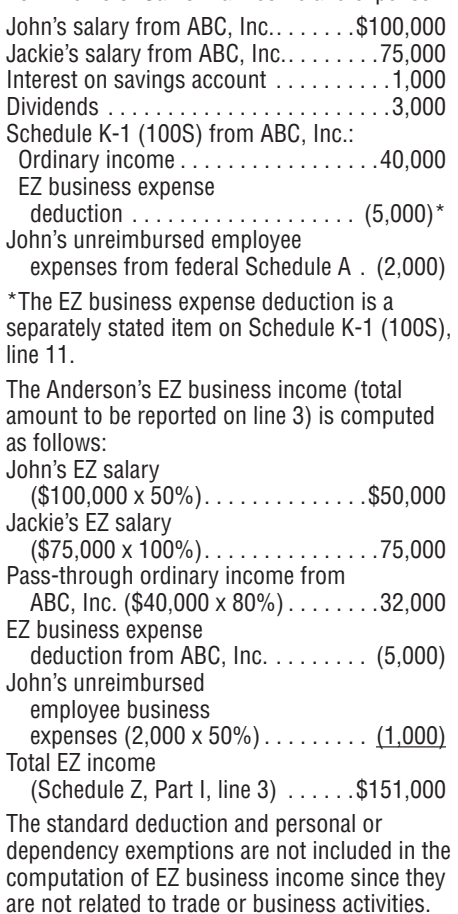

John and Jackie compute the tax (to be entered on Schedule Z, Part I, line 6a) on the total EZ business income of \$151,000 (as if it represents all of their income).

**Line 6b – Corporations and S corporations**

If the amount on line 6b is the minimum franchise tax (\$800), you cannot use your EZ credits this year. Complete Part IV of Schedule Z to compute the amount of credit carryover.

#### Part II – Limitation of Credits for Corporations, Individuals, Estates, and Trusts

Use Part II of Schedule Z if you are a corporation, individual, estate, or trust. Corporations and S corporations that are subject to paying only the minimum franchise tax, go to Part IV.

Individuals that received a Schedule K-1, complete Schedule Z, Part II, using the information from the Schedule K-1.

**Line 8A, column (f) –** Enter the amount from line 7. This is the amount of limitation based on the tax on EZ business income.

**Line 8A, column (g) –** Enter the amount of credit that is used on Schedule P (100, 100W, 540, 540NR, or 541), column (b). The amount cannot be greater than the amount on line 8A, column (f) or the amount computed on line 8B, column (e). Enter this amount on form FTB 3805Z, Side 1, line 1a.

**Line 8B, column (b) –** Enter the amount of the current year credit that was computed on Worksheet IA, Section A, line 6. Individuals enter the current year hiring credit from the Schedule K-1.

**Line 8B, column (c) –** Enter the amount of the total prior year credit carryover. This is the amount of credit that was previously computed on Worksheet IA, Section A in the prior year minus the amount that was allowed to be taken on the prior year tax return.

#### **Example: Part II**

Assume the ABC Business has \$8,000 of tax. The business computed a credit limitation based on zone income of \$7,000 on Schedule Z, line 7. The business has the following credits:

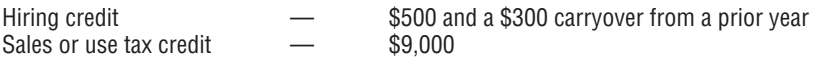

Schedule Z, Part II would be computed as follows:

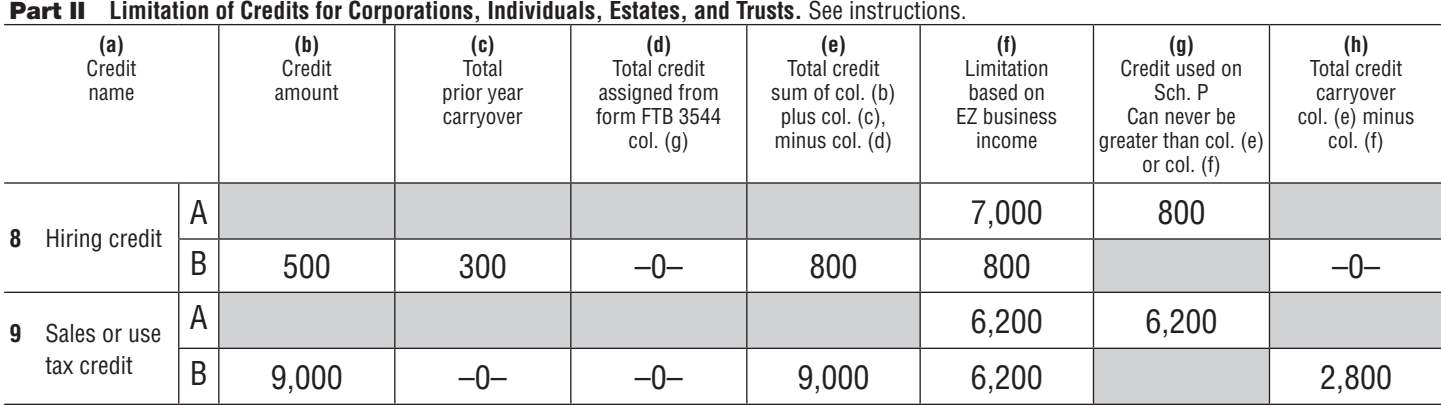

**Line 8B, column (d) –** Enter the amount of credit assigned to affiliated corporations that are members of the same combined reporting group from form FTB 3544 column (g). Only C corporations who completed the form will enter an amount in this column. Individuals, and Estates and Trusts, leave blank and go to column (e) instructions.

**Line 8B, column (e) –** Add the amount of the current year credit on line 8B, column (b) and the amount of the total prior year carryover on line 8B, column (c), then subtract the amount on line 8B, column (d), if any.

**Line 8B, column (f) –** Compare the amounts on line 8A, column (f) and line 8A, column (g). Enter the smaller amount.

**Line 8B, column (h) –** Subtract the amount on line 8B, column (f) from the amount on line 8B, column (e). Enter the result on line 8B, column (h). This is the amount of credit that can be carried over to future years.

This carryover includes both the Schedule P (100, 100W, 540, 540NR, or 541) limitation and the limitation based on EZ business income.

**Line 9A, column (f) –** Subtract the amount on line 8B, column (f) from the amount on line 8A, column (f). If the result is zero, your remaining credits are limited and must be carried over to future years. In this case, enter the amount from line 9B, column (e) on line 9B, column (h).

**Line 9A, column (g) –** Enter the amount of credit that is used on Schedule P (100, 100W, 540, 540NR, or 541), column (b). The amount cannot be greater than the amount on line 9A, column (f) or the amount computed on line 9B, column (e). Enter this amount on form FTB 3805Z, Side 1, line 1c.

**Line 9B, column (b) –** Enter the amount of the current year credit that was computed on Worksheet IB, line 2, column (c). Individuals enter the current year sales or use tax credit from the Schedule K-1.

**Line 9B, column (c) –** Enter the amount of the total prior year credit carryover. This is the amount of credit that was previously computed on Worksheet IB, line 2, column (c) minus the amount that was allowed to be taken on the prior year tax return.

**Line 9B, column (d) –** Enter the amount of credit assigned to affiliated corporations that are members of the same combined reporting group from form FTB 3544 column (g). Only C corporations who completed the form will enter an amount in this column. Individuals, and Estates and Trusts, leave blank and go to column (e) instructions.

**Line 9B, column (e) –** Add the amount of the current year credit on line 9B, column (b) and the amount of the total prior year carryover on line 9B, column (c), then subtract the amount on line 9B, column (d), if any.

**Line 9B, column (f) –** Compare the amounts on line 9A, column (f) and line 9A, column (g). Enter the smaller amount.

**Line 9B, column (h) –** Subtract the amount on line 9B, column (f) from the amount on line 9B, column (e). Enter the result on line 9B, column (h). This is the amount of credit that can be carried over to future years.

This carryover includes both the Schedule P (100, 100W, 540, 540NR, or 541) limitation and the limitation based on EZ business income.

#### Part III – Limitation of Credits for S Corporations Only

Use Part III of Schedule Z only if you are an S corporation. Adjust Schedule C (100S) to reflect the EZ business tax limitation (Part I, line 7) after completing this worksheet.

**Line 10 and Line 11, column (b) –** Enter the amount of current year credits that were computed on Worksheet IA and Worksheet IB in column (b) for line 10 and line 11, as applicable. Also include this amount on Form 100S**,** Schedule K, line 13d.

**Line 10 and Line 11, column (c) –** Multiply the amounts on line 10 and line 11, column (b) by 1/3. Enter these amounts in column (c). The amounts in column (c) are the maximum amounts of the current year credits that may be used by the S corporation to offset its 1.5% entity-level tax (3.5% for financial S corporations).

Also include this amount on Schedule C, Form 100S.

**Line 10 and Line 11, column (d) – Enter the** amounts of total prior year credit carryover. This is the amount of credit that was previously computed on Worksheet IA or Worksheet IB, minus the amount that was allowed to be taken on the prior year tax return.

**Line 10 and Line 11, column (e) –** Add the amounts of the current year credits in column (c) and the total prior year carryovers in column (d).

**Line 10 and Line 11, column (f) –** Enter the credit amounts that were used by the S corporation in the current year to offset its 1.5% entity-level tax (3.5% for financial S corporations). Enter the amounts in column (f) for line 10 and line 11 on form FTB 3805Z, Side 1, line 1a and line 1c, as applicable.

**Line 10 and Line 11, column (g) –** Subtract the amount in column (f) for each line from the amounts in column (e). These are the credit amounts that can be carried over to future years and used by the S corporation.

#### Part IV – Limitation of Credits for Corporations and S Corporations Subject to Paying Only the Minimum Franchise Tax

Use Part IV of Schedule Z if you are a corporation or S corporation subject to paying only the minimum franchise tax.

**Line 12 and Line 13, column (b) –** Enter the amounts of current year credits that were computed on Worksheet IA and Worksheet IB. **S corporations** may enter only 1/3 of the amounts from Worksheet IA and IB on line 12, column (b) and line 13, column (b), as applicable.

**Line 12 and Line 13, column (c) –** Enter the amounts of the total prior year credit carryover. These are the amounts of credits that were previously computed on Worksheet IA and Worksheet IB in the prior year, minus the amounts that were allowed to be taken on the prior year tax return. **S corporations** may enter only 1/3 of the amounts from Worksheet IA and Worksheet IB in the prior year, minus the amounts that were allowed to be taken on the prior year tax return.

**Line 12 and Line 13, column (d) –** Enter the amounts of credits assigned to affiliated corporations that are members of the same combined reporting group from form FTB 3544, column (g). Only C corporations who completed the form will enter an amount in this column. S corporations, leave blank and go to column (e) instructions.

**Line 12 and Line 13, column (e) –** Add the amounts in column (b) and column (c) for line 12 and line 13, then subtract the amounts in column (d), if any, for line 12 and line 13. These are the credit amounts that can be carried over to future years.

## THIS PAGE INTENTIONALLY LEFT BLANK

# Visit our website:

# ftb.ca.gov

Enterprise Zone TAXABLE YEAR 2012

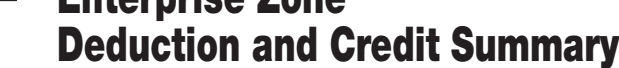

## 3805Z

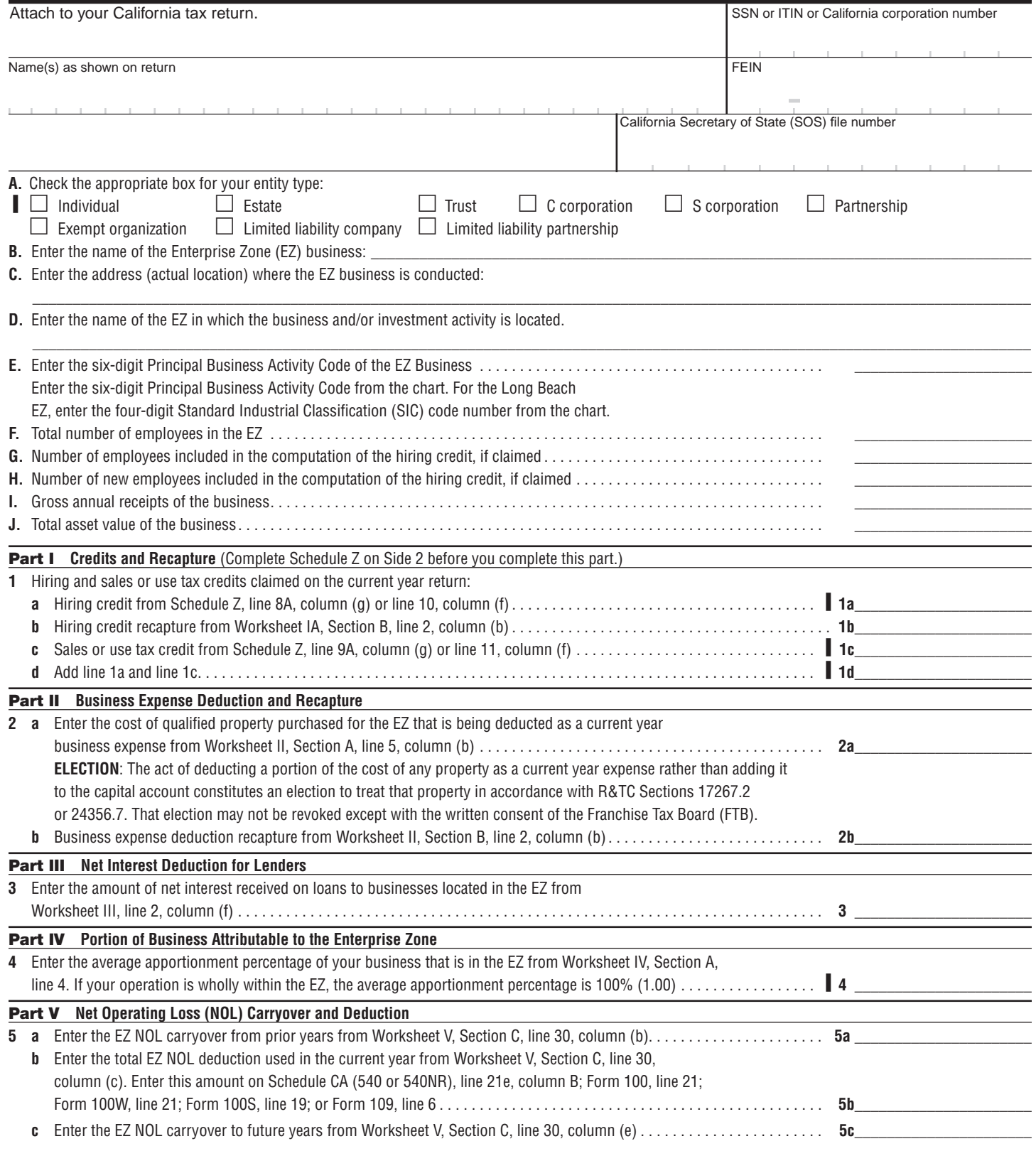

**ELECTION:** For those taxpayers eligible for an NOL carryover under R&TC Sections 17276.2, 17276.4, 17276.5, 17276.6, 24416.2, 24416.4, 24416.5, or 24416.6, the act of claiming an NOL carryover on this form constitutes the **irrevocable** election to apply the loss under R&TC Sections 17276.2 or 24416.2, for taxpayers operating a trade or business within the EZ. If you elect to carry over an NOL under the EZ provisions, you cannot carry over any other type and amount of NOL from this year.

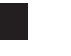

## Schedule Z **Computation of Credit Limitations – Enterprise Zones**

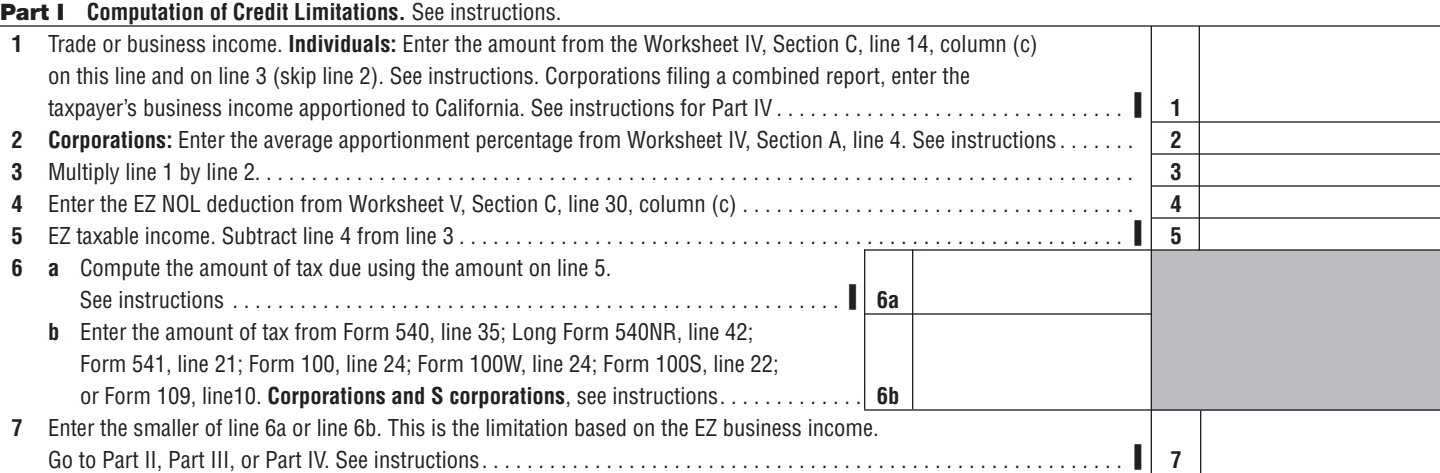

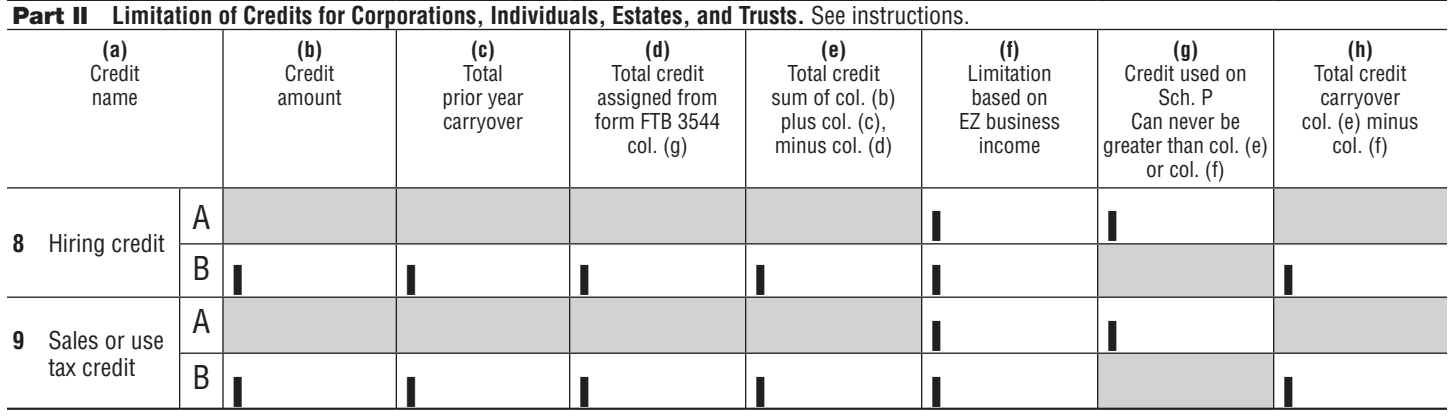

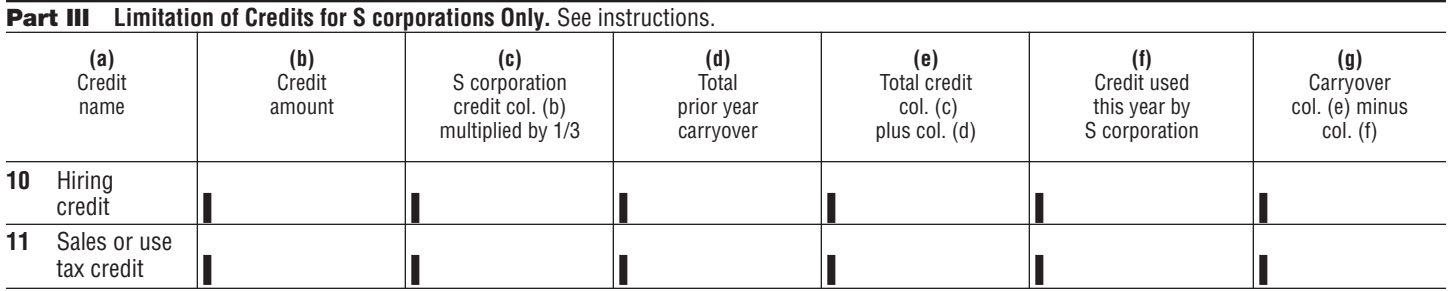

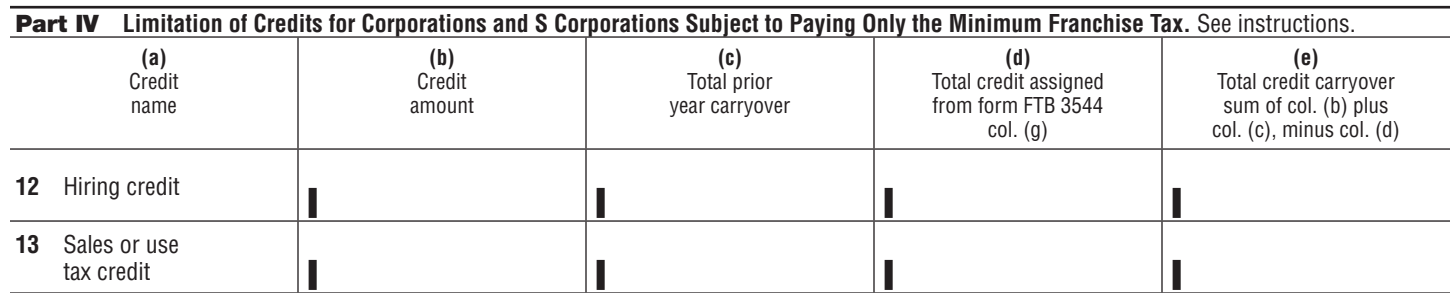

Refer to page 4 for information on how to claim deductions and credits.

Г

# Standard Industrial Classification Manual, 1987 Edition (Partial Listing)

The Standard Industrial Classification (SIC) Manual classifies business activities based upon establishments, which are defined in the SIC Manual as an economic unit, generally at a single physical location, where business is conducted, or where services or industrial operations are performed. A taxpayer's enterprise may consist of more than one establishment. The SIC Manual provides the following examples of establishments: A factory, mill, store, hotel, movie theater, mine, farm, ranch, bank, railroad depot, airline terminal, sales office, warehouse, or central administrative office. Where distinct and separate economic activities are performed at a single physical location (such as construction activities operated out of the same physical location as a lumber yard), each activity should be treated as a separate establishment where:

- (1) No one industry description in the SIC Manual includes such combined activities.
- (2) The employment in each economic activity is significant.
- (3) Separate reports are prepared on the number of employees, their wages and salaries, sales or receipts, property and equipment, and other types of financial data, such as financial statements, job costing, and profit center accounting.

The SIC Manual is organized using a hierarchical structure, first by division, next by two-digit major groups within each division, then by three-digit industry groups within each major group, and finally by four-digit industry codes within each industry group.

For purposes of this publication, SIC Codes 3721, 3724, 3728, and 3812 are listed since only Long Beach taxpayers with establishments in these industry codes qualify for the EZ hiring credit.

The complete Standard Industrial Classification Manual, 1987 Edition, is available for purchase from:

NATIONAL TECHNICAL INFORMATION SERVICE 5301 SHAWNEE ROAD ALEXANDRIA, VIRGINIA 22312 Order No. PB 87-100012

Or to view the manual, go to **osha.gov** and search for **SIC code**.

#### **The four-digit industry codes within Division D of the SIC Manual are:**

- 3721 Research and Development on Aircraft
- 3724 Aircraft Engines and Engine Parts
- 3728 Aircraft Parts and Auxiliary Equipment, not elsewhere classified
- 3812 Search and Navigation Equipment

#### **FTB 3805Z Principal Business Activity Codes**

This list of principal business activities and their associated codes is designed to classify a business by the type of activity in which it is engaged to facilitate the administration of the California Revenue and Taxation Code (R&TC). For taxable years beginning on or after January 1, 1998, these principal business activity codes are based on the North American Industry Classification System published by the United States Office of Management and Budget.

For purposes of qualifying for the Long Beach EZ hiring credit, refer to the Standard Industrial Classification Manual (SIC). A partial listing of the SIC codes is located on page 27 of this booklet.

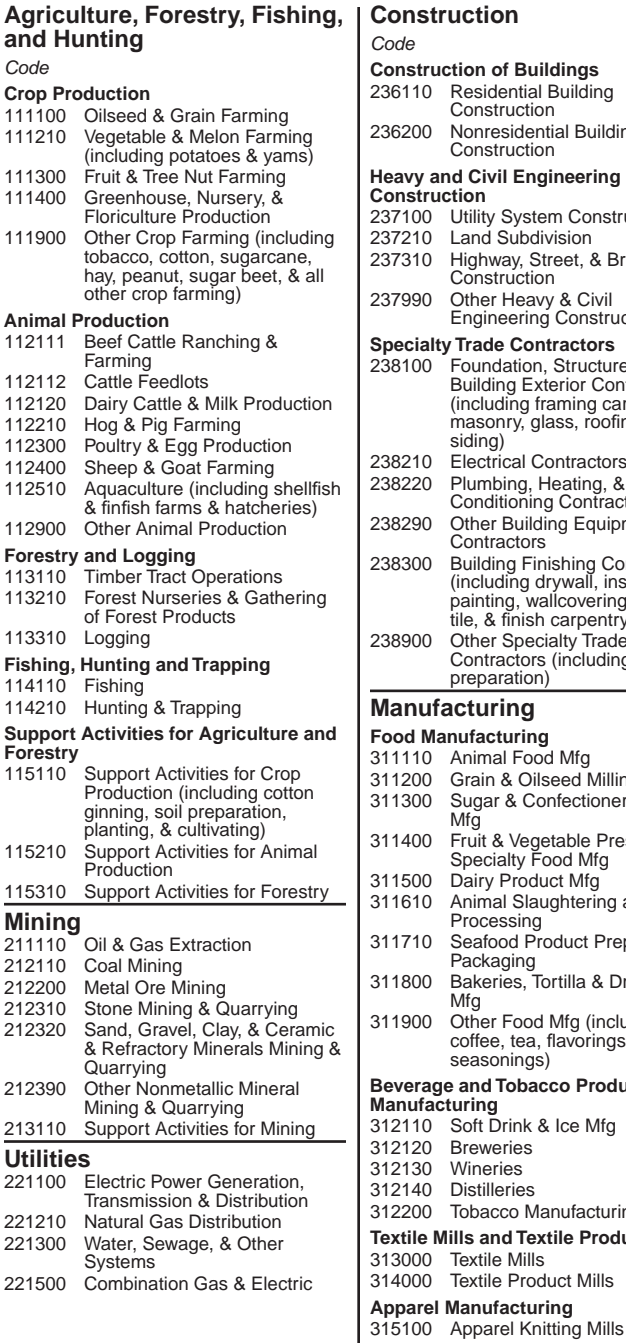

#### **Construction** *Code* **nstruction of Buildings**<br>6110 Residential Buildir **Residential Building** Construction 6200 Nonresidential Building Construction **ABOUTHER AND ENGINEER IN A Construction**  7100 Utility System Construction 7210 Land Subdivision 237310 Highway, Street, & Bridge **Construction** 237990 Other Heavy & Civil Engineering Construction **Specialty Trade Contractors** 8100 Foundation, Structure, & Building Exterior Contractors (including framing carpentry, masonry, glass, roofing, & siding) 8210 Electrical Contractors 8220 Plumbing, Heating, & Air-Conditioning Contractors 8290 Other Building Equipment **Contractors** 8300 Building Finishing Contractors (including drywall, insulation, painting, wallcovering, flooring, tile, & finish carpentry) 238900 Other Specialty Trade Contractors (including site preparation) **Manufacturing Food Manufacturing** 1110 Animal Food Mfg<br>1200 Grain & Oilseed N Grain & Oilseed Milling 1300 Sugar & Confectionery Product Mfg 311400 Fruit & Vegetable Preserving & Specialty Food Mfg 1500 Dairy Product Mfg 1610 Animal Slaughtering and Processing 1710 Seafood Product Preparation & Packaging 1800 Bakeries, Tortilla & Dry Pasta Mfg 1900 Other Food Mfg (including coffee, tea, flavorings, & seasonings) **Beverage and Tobacco Product Manufacturing** 2110 Soft Drink & Ice Mfg<br>2120 Breweries **Breweries** 2130 Wineries 2140 Distilleries 2200 Tobacco Manufacturing **Textile Mills and Textile Product Mills Textile Mills** 314000 Textile Product Mills **Apparel Manufacturing**

#### *Code* 315210 Cut & Sew Apparel Contractors 315220 Men's & Boys' Cut & Sew Apparel Mfg 315240 Women's, Girls' and Infants' Cut & Sew Apparel Mfg 315280 Other Cut & Sew Apparel Mfg Apparel Accessories & Other Apparel Mfg **Leather and Allied Product Manufacturing** 316110 Leather & Hide Tanning & Finishing 316210 Footwear Mfg (including rubber & plastics) 316990 Other Leather & Allied Product Mfg **Wood Product Manufacturing** 321110 Sawmills & Wood Preservation 321210 Veneer, Plywood, & Engineered Wood Product Mfg 321900 Other Wood Product Mfg **Paper Manufacturing** 322100 Pulp, Paper, & Paperboard Mills 322200 Converted Paper Product Mfg **Printing and Related Support Activities** 323100 Printing & Related Support **Activities Petroleum and Coal Products Manufacturing** 324110 Petroleum Refineries (including integrated) 324120 Asphalt Paving, Roofing, & Saturated Materials Mfg 324190 Other Petroleum & Coal Products Mfg **Chemical Manufacturing** 325100 Basic Chemical Mfg 325200 Resin, Synthetic Rubber, & Artificial & Synthetic Fibers & Filaments Mfg 325300 Pesticide, Fertilizer, & Other Agricultural Chemical Mfg 325410 Pharmaceutical & Medicine Mfg 325500 Paint, Coating, & Adhesive Mfg 325600 Soap, Cleaning Compound, & Toilet Preparation Mfg 325900 Other Chemical Product & Preparation Mfg **Plastics and Rubber Products Manufacturing** 326100 Plastics Product Mfg 326200 Rubber Product Mfg **Nonmetallic Mineral Product Manufacturing** 327100 Clay Product & Refractory Mfg 327210 Glass & Glass Product Mfg 327300 Cement & Concrete Product Mfg 327400 Lime & Gypsum Product Mfg Other Nonmetallic Mineral Product Mfg **Primary Metal Manufacturing** 331110 Iron & Steel Mills & Ferroalloy Mfg 331200 Steel Product Mfg from Purchased Steel 331310 Alumina & Aluminum Production & Processing 331400 Nonferrous Metal (except Aluminum) Production & Processing 331500 Foundries **Fabricated Metal Product Manufacturing** 332110 Forging & Stamping Cutlery & Handtool Mfg 332300 Architectural & Structural Metals Mfg 332400 Boiler, Tank, & Shipping Container Mfg 332510 Hardware Mfg<br>332610 Spring & Wire 332610 Spring & Wire Product Mfg Machine Shops, Turned Product, & Screw, Nut, & Bolt Mfg

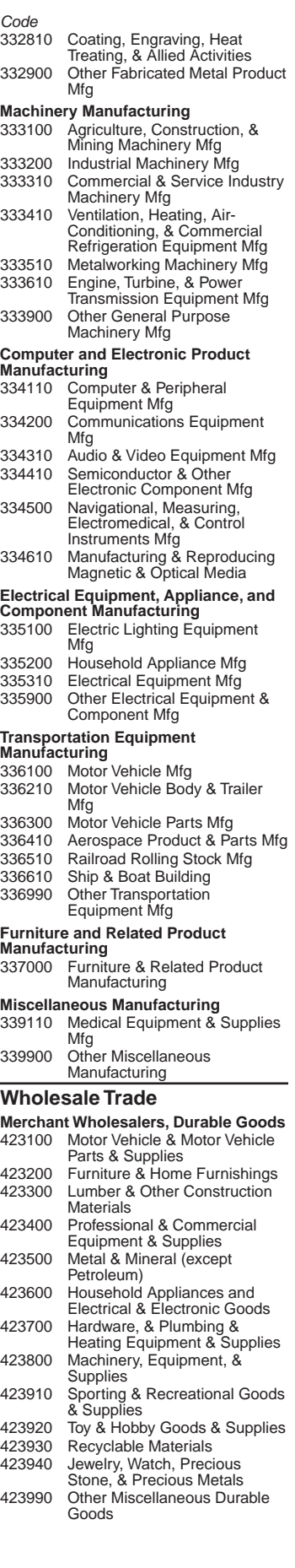

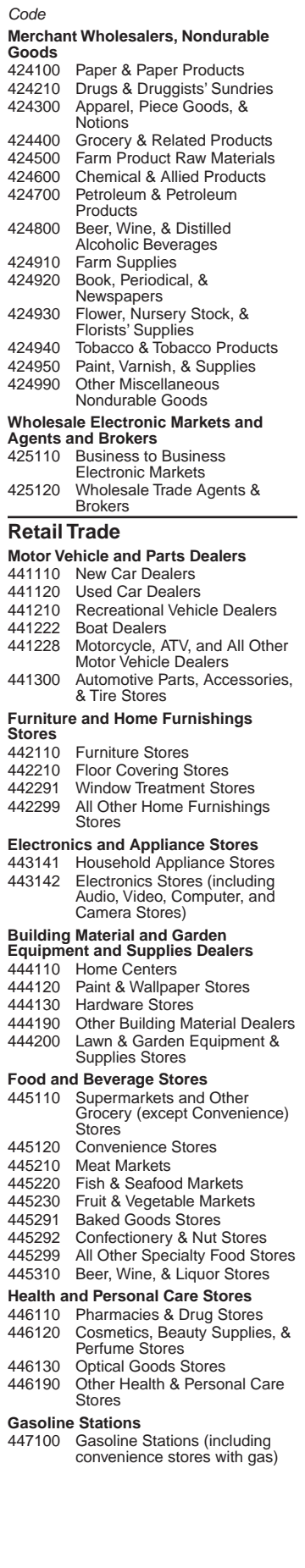

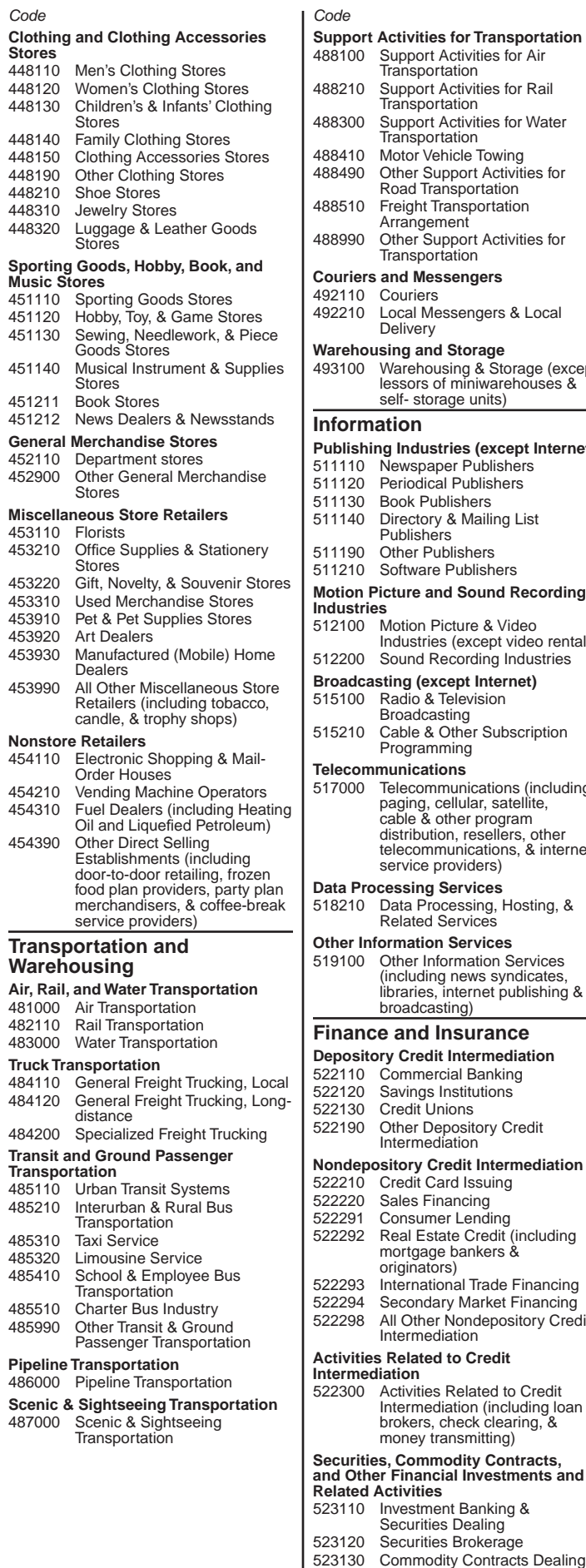

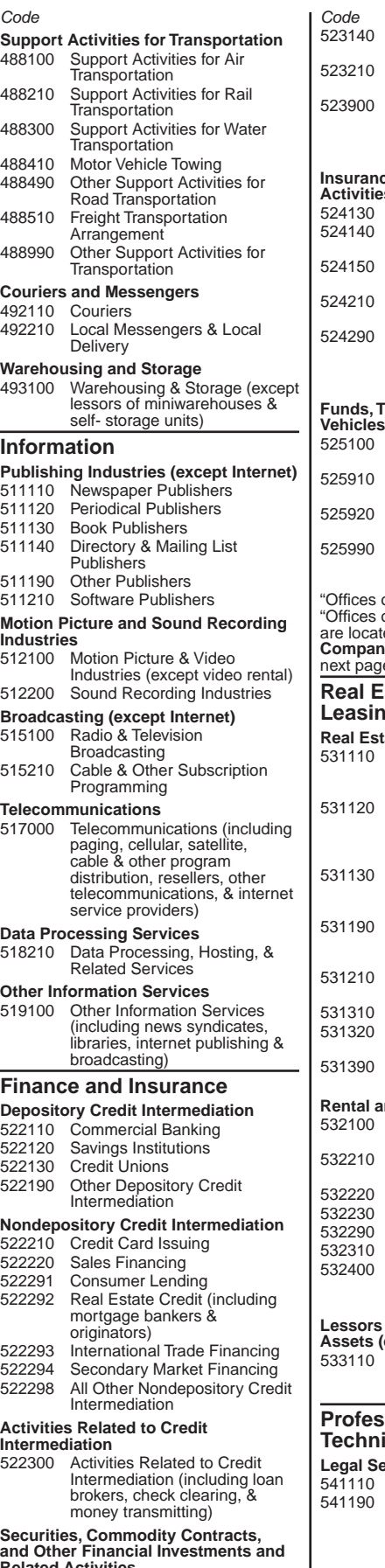

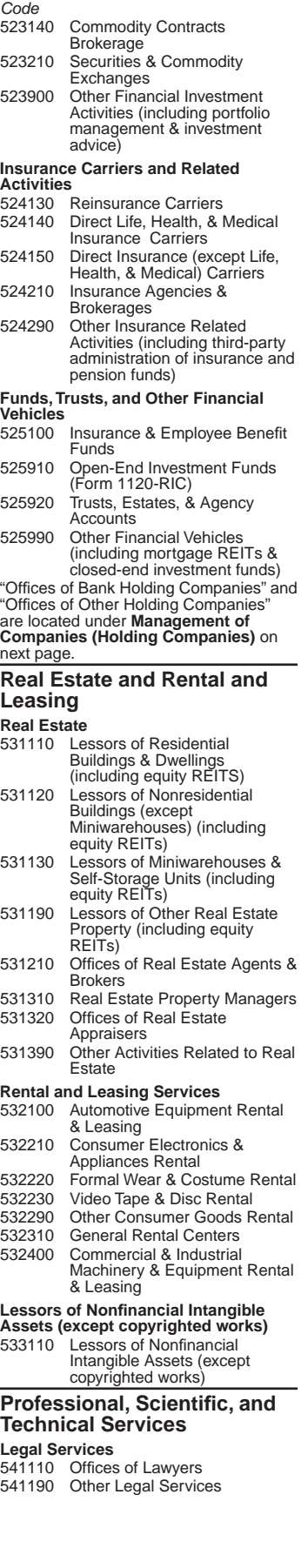

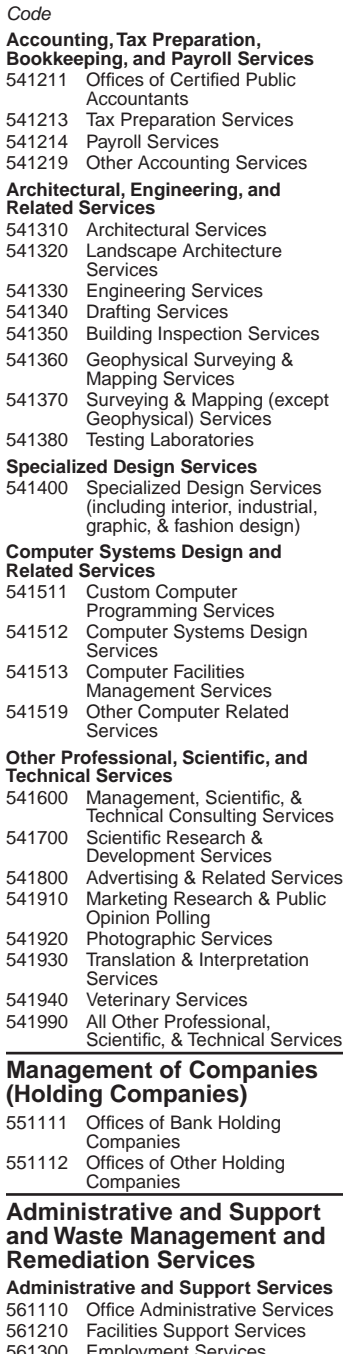

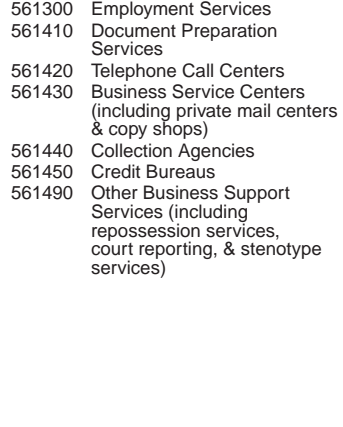

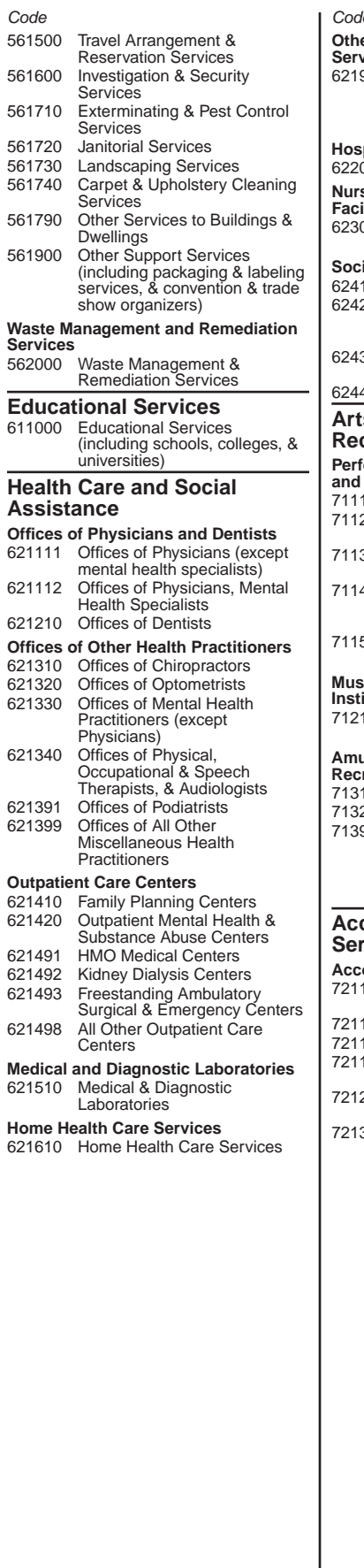

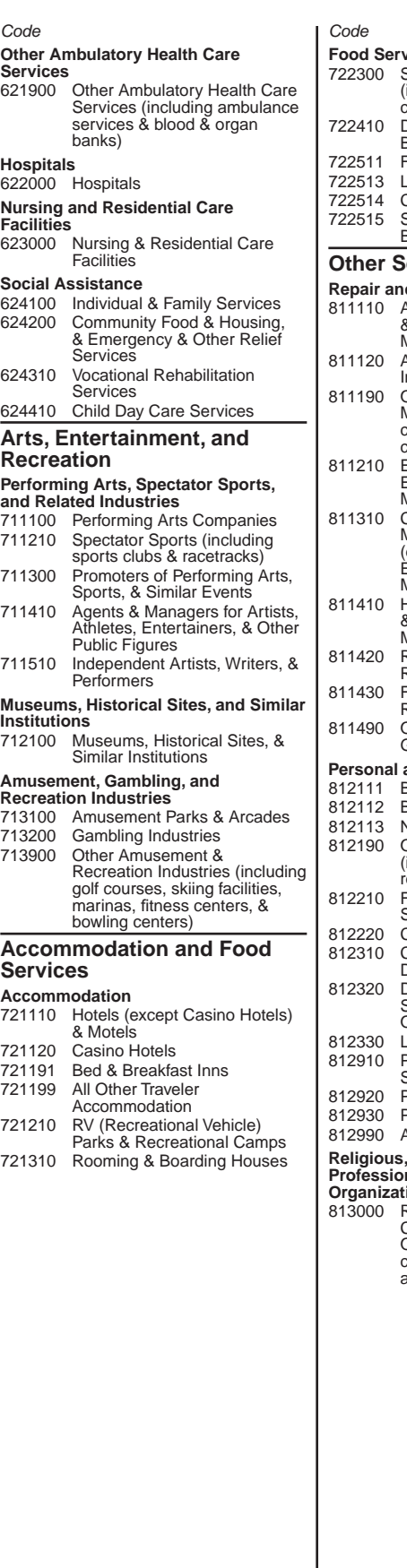

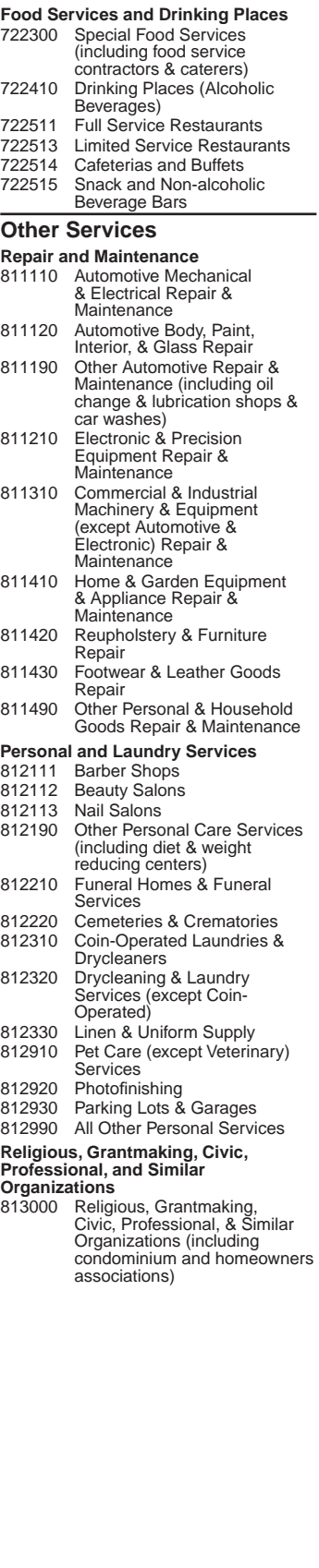

# **How to Get California Tax Information** (Keep This Page For Future Use)

## Your Rights as a Taxpayer

Our goal at the FTB is to make certain that your rights are protected so that you will have the highest confidence in the integrity, efficiency, and fairness of our state tax system. FTB Pub. 4058, California Taxpayers' Bill of Rights, includes information on your rights as a California taxpayer, the Taxpayers' Rights Advocate Program, and how you can request written advice from the FTB on whether a particular transaction is taxable. See "Where to Get Tax Forms and Publications" below.

## Where to Get Tax Forms and **Publications**

**By Internet –** You can download, view, and print California tax forms and publications at **ftb.ca.gov.**

Access other state agencies' websites at **ca.gov**.

**By phone –** To order current year California tax forms and publications, call our automated phone service. To order a form:

- **•** Refer to the list in your tax booklet and find the code number for the form you want to order.
- **•** Call 800.338.0505 and follow the instructions.

Allow two weeks to receive your order. If you live outside California, allow three weeks to receive your order.

**In person –** Many post offices and libraries provide free California personal income tax booklets during the filing season.

Employees at post offices cannot provide tax information or assistance.

#### **By mail –** Write to:

TAX FORMS REQUEST UNIT FRANCHISE TAX BOARD PO BOX 307 RANCHO CORDOVA CA 95741-0307

## Letters

If you write to us, be sure your letter includes your federal employer identification number (FEIN), California Secretary of State (SOS) file number, California corporation number, social security number (SSN) or individual taxpayer identification number (ITIN), your daytime and evening telephone numbers, and a copy of the notice (if applicable). Send your letter to:

CORRESPONDENCE, ANALYSIS, SUPPORT AND EDUCATION SECTION MS F283 FRANCHISE TAX BOARD PO BOX 1468 SACRAMENTO CA 95812-1468

We will respond to your letter within ten weeks. In some cases, we may need to call you for additional information.

Do not attach correspondence to your tax return unless the correspondence relates to an item on your tax return.

## Internet and Telephone Assistance

Telephone assistance is available year-round from 7 a.m. until 5 p.m. Monday through Friday, except holidays. Hours subject to change.

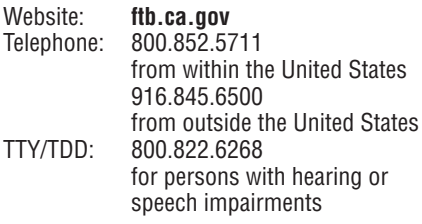

#### **Asistencia Por Internet y Teléfono**

Asistencia telefónica está disponible todo el año durante las 7 a.m. y las 5 p.m. lunes a viernes, excepto días festivos. Las horas están sujetas a cambios.

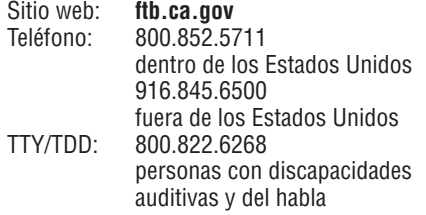

## EZ Contact Information

For business eligibility or zone related information, including questions regarding EZ geographic boundaries, vouchering, and designation period dates, contact the HCD or the local zone program manager in which the business is located. Go to **hcd.ca.gov** and search for **directory of zone contacts** to find Directory of Economic Development Areas.

For information that is zone-specific but not tax-specific, contact the HCD at:

DEPARTMENT OF HOUSING & COMMUNITY DEVELOPMENT DIVISION OF FINANCIAL ASSISTANCE ENTERPRISE ZONE PROGRAMS 1800 THIRD STREET SUITE 390 SACRAMENTO CA 95811

#### **Mailing address**

PO BOX 952054 MS 390-1 SACRAMENTO CA 94252-2054

Website: **hcd.ca.gov** Telephone: 916.322.1554 Fax: 916.327.6660

or for tax-specific information contact:

FRANCHISE TAX BOARD Website: **ftb.ca.gov** Telephone: 916.845.3464